**SerDes Toolbox™** 

Reference

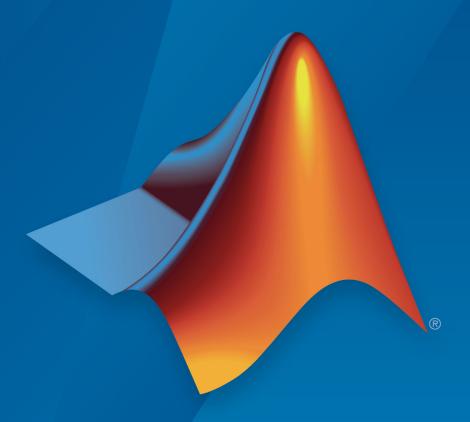

## MATLAB® SIMULINK®

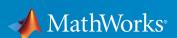

## **How to Contact MathWorks**

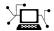

Latest news: www.mathworks.com

Sales and services: www.mathworks.com/sales\_and\_services

User community: www.mathworks.com/matlabcentral

Technical support: www.mathworks.com/support/contact\_us

T

Phone: 508-647-7000

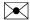

The MathWorks, Inc. 1 Apple Hill Drive Natick, MA 01760-2098

SerDes Toolbox™ Reference

© COPYRIGHT 2019 by The MathWorks, Inc.

The software described in this document is furnished under a license agreement. The software may be used or copied only under the terms of the license agreement. No part of this manual may be photocopied or reproduced in any form without prior written consent from The MathWorks, Inc.

FEDERAL ACQUISITION: This provision applies to all acquisitions of the Program and Documentation by, for, or through the federal government of the United States. By accepting delivery of the Program or Documentation, the government hereby agrees that this software or documentation qualifies as commercial computer software or commercial computer software documentation as such terms are used or defined in FAR 12.212, DFARS Part 227.72, and DFARS 252.227-7014. Accordingly, the terms and conditions of this Agreement and only those rights specified in this Agreement, shall pertain to and govern the use, modification, reproduction, release, performance, display, and disclosure of the Program and Documentation by the federal government (or other entity acquiring for or through the federal government) and shall supersede any conflicting contractual terms or conditions. If this License fails to meet the government's needs or is inconsistent in any respect with federal procurement law, the government agrees to return the Program and Documentation, unused, to The MathWorks, Inc.

#### **Trademarks**

MATLAB and Simulink are registered trademarks of The MathWorks, Inc. See www.mathworks.com/trademarks for a list of additional trademarks. Other product or brand names may be trademarks or registered trademarks of their respective holders.

#### **Patents**

MathWorks products are protected by one or more U.S. patents. Please see www.mathworks.com/patents for more information.

#### **Revision History**

March 2019 Online only New for Version 1.0 (Release 2019a)
September 2019 Online only Revised for Version 1.1 (Release 2019b)

## Contents

| 1 | SerDes System Objects — Alphabetical List |
|---|-------------------------------------------|
|   | Blocks — Alphabetical List                |
| 2 |                                           |
| 3 | SerDes Apps — Alphabetical List           |

# SerDes System Objects — Alphabetical List

## serdes.AGC

Automatically adjusts gain to maintain output waveform amplitude

## **Description**

serdes.AGC System object $^{\text{TM}}$  applies an adaptive variable gain to the input waveform to achieve a desired RMS output voltage. Averaging the RMS voltage over a specified number of symbols, serdes.AGC performs automatic gain control (AGC) by increasing or decreasing the gain, or keeping the gain constant.

To adjust the gain of the input signal:

- 1 Create the serdes.AGC object and set its properties.
- **2** Call the object with arguments, as if it were a function.

To learn more about how System objects work, see What Are System Objects? (MATLAB).

## Creation

## **Syntax**

```
agc = serdes.AGC
agc = serdes.AGC(Name, Value)
```

## **Description**

agc = serdes.AGC returns an AGC object that modifies an input waveform according to the root-mean-squared property of the AGC block.

agc = serdes.AGC(Name, Value) returns an AGC object with each specified property
set to specific value. Unspecified properties have default values.

```
Example: agc = serdes.AGC('Mode',1)
```

## **Properties**

Unless otherwise indicated, properties are *nontunable*, which means you cannot change their values after calling the object. Objects lock when you call them, and the release function unlocks them.

If a property is *tunable*, you can change its value at any time.

For more information on changing property values, see System Design in MATLAB Using System Objects (MATLAB).

#### Main

#### Mode — AGC operating mode

1 (default) | 0

AGC operating mode, specified as 0 or 1. Mode determines if the AGC adjusts the gain of input baseband signal or acts as a pass-through.

| Mode<br>Value | AGC Mode | AGC Operation                                                                                  |
|---------------|----------|------------------------------------------------------------------------------------------------|
| 0             | Off      | serdes.AGC is bypassed, the input waveform remains unchanged.                                  |
| 1             | On       | serdes.AGC adjusts gain of input waveform to maintain TargetRMSVoltage in the output waveform. |

Data Types: double

#### TargetRMSVoltage — Desired RMS voltage of output waveform

0.3 (default) | nonnegative real scalar in the range [0, 10]

Desired RMS voltage of the output waveform, specified as a nonnegative real scalar in the range [0, 10] in volts. Setting the TargetRMSVoltage to 0 results in an all zero output.

Data Types: double

#### Advanced

## SymbolTime — Time of single symbol duration

1e-10 (default) | positive real scalar

Time of a single symbol duration, specified as a positive real scalar in seconds.

Data Types: double

#### SampleInterval — Uniform time step of waveform

6.25e-12 (default) | positive real scalar

Uniform time step of the waveform, specified as a real positive scalar in seconds.

Data Types: double

#### Modulation — Modulation scheme

2 (default) | 4

Modulation scheme, specified as 2 or 4.

| <b>Modulation Value</b> | Modulation Scheme                            |
|-------------------------|----------------------------------------------|
| 2                       | Non-return to zero (NRZ)                     |
| 4                       | Four-level pulse amplitude modulation (PAM4) |

Data Types: double

#### MaxGain — Maximum allowed AGC gain

10 (default) | positive real scalar

Maximum allowed AGC gain, specified as a positive real scalar. MaxGain provides a stable startup of the adaptive algorithm.

Data Types: double

#### AveragingLength — Averaging length for RMS calculation

100 (default) | positive real integer

Averaging length, specified as a positive real integer. AveragingLength defines the number of symbol over which the RMS calculation of the input signal is made.

Data Types: double

## WaveType — Input wave type form

'Sample' (default) | 'Impulse' | 'Waveform'

Input wave type form:

• 'Sample' - A sample-by-sample input signal.

- 'Impulse' An impulse response input signal.
- 'Waveform' A bit-pattern waveform type of input signal, such as pseudorandom binary sequence (PRBS).

Data Types: char

## **Usage**

## **Syntax**

y = agc(x)

## **Description**

y = agc(x)

## **Input Arguments**

#### x — Input baseband signal

scalar | vector

Input baseband signal. If the WaveType is set to 'Sample', the input signal is a sample-by-sample signal specified as a scalar. If the WaveType is set to 'Impulse', the input signal is an impulse response vector signal.

## **Output Arguments**

#### y — Gain adjusted output signal

scalar | vector

Gain adjusted output signal. If the input signal is a sample-by-sample signal specified as a scalar, the output is also scalar. If the input signal is an impulse response vector signal, the output is also a vector.

## **Object Functions**

To use an object function, specify the System object as the first input argument. For example, to release system resources of a System object named obj, use this syntax:

```
release(obj)
```

## **Common to All System Objects**

step Run System object algorithm

release Release resources and allow changes to System object property values and

input characteristics

reset Reset internal states of System object

## **Examples**

#### **Generating Constant Level Output Signal**

Use a serdes.AGC system object  $^{\text{\tiny TM}}$  to reduce the amplitude of a waveform signal to maintain an rms voltage of 0.25 V.

Create a signal with two sinusoids, one at 250 Hz, and the other at 340 Hz. The sampling frequency is 800 Hz. The signal is corrupted with additive zero-mean random noise.

```
Fs = 10000; \\ L = 1000; \\ t = (0:L-1)'/Fs; \\ x = sin(2*pi*250*t) + 0.75*cos(2*pi*340*t);   % Original signal \\ y = x + .5*randn(size(x));   % Noisy signal
```

Find the frequency components of the signal using serdes.AGC.

```
agcblock = serdes.AGC('TargetRMSVoltage',0.25);
z = agcblock(y);
```

Plot the input and modified waveforms.

```
figure, plot(t,y,t,z)
legend('AGC input','AGC output')
title('Example Application of the Automatic Gain Control SerDes block');
```

```
xlabel('time [seconds]');
ylabel('Volts');
```

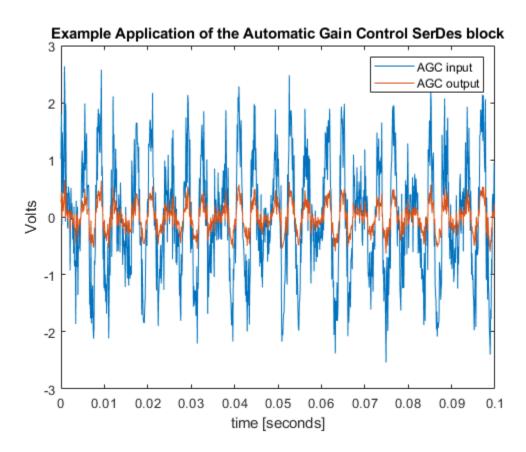

## **Extended Capabilities**

## **C/C++ Code Generation**

Usage notes and limitations:

IBIS-AMI codegen is not supported in MAC.

## See Also

AGC | VGA | serdes.VGA

Introduced in R2019a

## serdes.CDR

Performs clock data recovery function

## **Description**

The serdes.CDR System object provides clock sampling times and estimates data symbols at the receiver using a first order phase tracking CDR model. For more information, see "Clock and Data Recovery in SerDes System".

To provide clock data locations:

- 1 Create the serdes. CDR object and set its properties.
- **2** Call the object with arguments, as if it were a function.

To learn more about how System objects work, see What Are System Objects? (MATLAB).

## Creation

## **Syntax**

```
cdr = serdes.CDR
cdr = serdes.CDR(Name, Value)
```

## **Description**

 ${\tt cdr} = {\tt serdes.CDR}$  returns a CDR object that determines the clock sampling times and estimates the data symbol according to the Bang-Bang CDR algorithm. It does not return or modify the incoming waveform.

cdr = serdes.CDR(Name, Value) returns a CDR object with each specified property
set to specific value. Unspecified properties have default values.

```
Example: cdr = serdes.CDR('Count',8)
```

## **Properties**

Unless otherwise indicated, properties are *nontunable*, which means you cannot change their values after calling the object. Objects lock when you call them, and the release function unlocks them.

If a property is *tunable*, you can change its value at any time.

For more information on changing property values, see System Design in MATLAB Using System Objects (MATLAB).

#### Main

#### Count — Early or late CDR count threshold to trigger phase update

16 (default) | real positive integer ≥4

Early or late CDR count threshold to trigger a phase update, specified as a unitless real positive integer ≥4. Increasing the value of Count provides a more stable output clock phase at the expense of convergence speed. Because the bit decisions are made at the clock phase output, a more stable clock phase has a better bit error rate (BER).

**Early/late count threshold** also controls the bandwidth of the CDR which is approximately calculated by using the equation:

Bandwidth = 
$$\frac{1}{\text{Symbol time } \cdot \text{Early/late threshold count } \cdot \text{Step}}$$

Data Types: double

#### Step — Clock phase resolution

0.0078 (default) | real scalar

Clock phase resolution, specified as a real scalar in fraction of symbol time. Step is the inverse of the number of phase adjustments in CDR.

Data Types: double

#### PhaseOffset — Clock phase offset

0 (default) | real scalar in the range [-0.5,0.5]

Clock phase offset, specified as a real scalar in the range [-0.5,0.5] in fraction of symbol time. PhaseOffset is used to manually shift clock probability distribution function (PDF) for better bit error rate (BER).

Data Types: double

#### ReferenceOffset — Reference clock offset impairment

0 (default) | real scalar ≤300

Reference clock offset impairment, specified as a real scalar ≤300 in parts per million (ppm). ReferenceOffset is the deviation between transmitter oscillator frequency and receiver oscillator frequency.

Data Types: double

#### Sensitivity — Sampling latch meta-stability voltage

0 (default) | real scalar

Sampling latch meta-stability voltage, specified as a real scalar in volts. If the data sample voltage lies within the region (+/-Sensitivity), there is a 50% probability of bit error.

Data Types: double

#### **Advanced**

## SymbolTime — Time of single symbol duration

1e-10 (default) | real scalar

Time of a single symbol duration, specified as a real scalar in s.

Data Types: double

#### SampleInterval — Uniform time step of waveform

6.25e-12 (default) | real scalar

Uniform time step of the waveform, specified as a real scalar in s.

Data Types: double

#### Modulation — Modulation scheme

2 (default) | 4

Modulation scheme, specified as  ${\tt 2}$  or  ${\tt 4}$ .

| <b>Modulation Value</b> | Modulation Scheme                            |
|-------------------------|----------------------------------------------|
| 2                       | Non-return to zero (NRZ)                     |
| 4                       | Four-level pulse amplitude modulation (PAM4) |

Data Types: double

#### WaveType — Input wave type form

'Sample' (default) | 'Impulse'

Input wave type form:

- 'Sample' A sample-by-sample input signal.
- 'Impulse' An impulse response input signal.

Data Types: char

## **Usage**

## **Syntax**

y = cdr(x)

## **Description**

y = cdr(x)

## **Input Arguments**

#### x — Input baseband signal

scalar

Input baseband signal. The input to the CDR must be applied as one sample at a time and not as a vector.

## **Object Functions**

To use an object function, specify the System object as the first input argument. For example, to release system resources of a System object named obj, use this syntax:

```
release(obj)
```

## **Common to All System Objects**

step Run System object algorithm

release Release resources and allow changes to System object property values and

input characteristics

reset Reset internal states of System object

## **Examples**

#### **Clock Distribution Recovery with CDR**

This example shows how to recover clock distribution using serdes.CDR system object™.

Use a symbol time of 100~ps and 16~samples per symbol. The channel has 5~dB loss.

Create a random data pattern using a pseudorandom binary sequence of order 10.

```
ord = 10; %PRBS order
nrz=prbs(ord,2^ord-1);
nrzPattern = nrz(:)' - 0.5; %[0,1] --> [-0.5,0.5];
ChannelPulseResponse = impulse2pulse(chan.impulse, SamplesPerSymbol, dt);
waveprbs = pulse2wave(ChannelPulseResponse(:,1),nrzPattern,SamplesPerSymbol);
wave2 = [waveprbs; waveprbs];
```

Create the CDR object that utilizes NRZ modulation scheme.

```
CDR1 = serdes.CDR('Modulation',2,'Count',8,'Step',1/64,...
       'SymbolTime', SymbolTime, 'SampleInterval', dt);
Initialize the outputs.
phase = zeros(1,length(wave2));
CDRearlyLateCount = zeros(1,length(wave2));
Feed the waveform one sample at a time through the CDR object.
for ii = 1:length(wave2)
      [phase(ii), ~, optional] = CDR1(wave2(ii));
      CDRearlyLateCount(ii) = optional.CDRearlyLateCount;
end
Plot the eye diagram with recovered clock distribution, clock phase vs. time, and early/
late count threshold vs. time.
t = (0:length(wave2)-1)/SamplesPerSymbol;
teye = (0:SamplesPerSymbol-1)/SamplesPerSymbol;
eyed = reshape(wave2, SamplesPerSymbol, []);
subplot(2,2,[1,3]), yyaxis left, plot(teye,eyed, '-b'),
title('Eye Diagram with Recovered Clock Distribution')
xlabel('Symbol Time'), ylabel('Voltage')
yyaxis right,
histogram(phase, SamplesPerSymbol/2)
set(gca, 'YTick',[])
subplot(2,2,2), plot(t,phase)
xlabel('Number of Symbols'), ylabel('Symbol Time');
title('Clock Phase vs. Time')
subplot(224), plot(t,CDRearlyLateCount)
xlabel('Number of Symbols'), ylabel('Count')
title('Early/Late Count Threshold vs. Time')
```

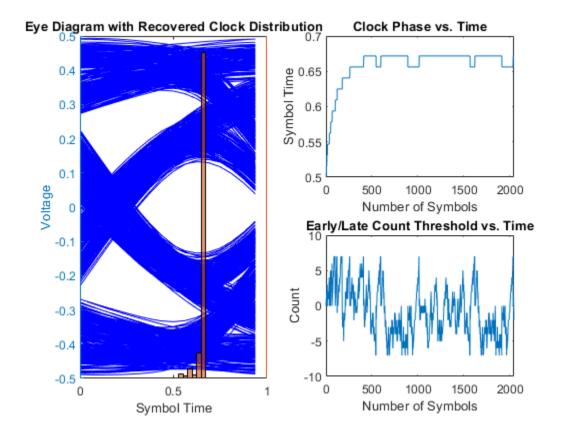

## **Extended Capabilities**

## **C/C++ Code Generation**

Generate C and C++ code using MATLAB® Coder™.

Usage notes and limitations:

IBIS-AMI codegen is not supported in MAC.

## **See Also**

CDR | DFECDR | serdes.DFECDR

## **Topics**

"Clock and Data Recovery in SerDes System"

Introduced in R2019a

## serdes.ChannelLoss

Create simple lossy transmission line model

## **Description**

The serdes. ChannelLoss System object constructs a lossy transmission line model for use in the **SerDes Designer** app and other exported Simulink® models in the SerDes Toolbox. For more information, see "Analog Channel Loss in SerDes System".

To construct the loss model from channel loss metric:

- 1 Create the serdes. ChannelLoss object and set its properties.
- **2** Call the object with arguments, as if it were a function.

To learn more about how System objects work, see What Are System Objects? (MATLAB).

## Creation

## **Syntax**

```
ChannelLoss = serdes.ChannelLoss
ChannelLoss = serdes.ChannelLoss(Name, Value)
```

## **Description**

ChannelLoss = serdes.ChannelLoss returns a ChannelLoss object that modifies an input waveform with a lossy printed circuit board transmission line model according to the method outlined in [1].

ChannelLoss = serdes.ChannelLoss(Name, Value) sets properties using one or more name-value pairs. Enclose each property name in quotes. Unspecified properties have default values.

```
Example: ChannelLoss = serdes. ChannelLoss ('Loss', 5, 'TargetFrequency', 14e9) returns a ChannelLoss object that has a channel loss of 5 dB at 14 GHz.
```

## **Properties**

Unless otherwise indicated, properties are *nontunable*, which means you cannot change their values after calling the object. Objects lock when you call them, and the release function unlocks them.

If a property is *tunable*, you can change its value at any time.

For more information on changing property values, see System Design in MATLAB Using System Objects (MATLAB).

#### Loss — Channel power loss at target frequency

8 (default) | real scalar

Channel loss at the target frequency, specified as a real scalar in dB.

Data Types: double

#### TargetFrequency — Frequency of desired channel loss

1e10 (default) | positive real scalar

Frequency for the desired channel loss, specified as a positive real scalar in Hz.

Data Types: double

## dt — Sample interval

1e-12 (default) | positive real scalar

Sample interval in s, specified as a positive real scalar.

Data Types: double

## Zc — Differential channel characteristic impedance

100 (default) | positive real scalar

Differential characteristic impedance of the channel, specified as a positive real scalar in ohms.

Data Types: double

#### TxR — Single-ended impedance of transmitter analog model

50 (default) | nonnegative real scalar

Single-ended impedance of the transmitter analog model, specified as a nonnegative real scalar in ohms.

Data Types: double

#### TxC — Capacitance of transmitter analog model

1e-12 (default) | nonnegative real scalar

Capacitance of the transmitter analog model, specified as a nonnegative real scalar in farads.

Data Types: double

#### RxR — Single-ended impedance of receiver analog model

50 (default) | nonnegative real scalar

Single-ended impedance of the receiver analog model, specified as a nonnegative real scalar in ohms.

Data Types: double

#### RxC — Capacitance of receiver analog model

1e-12 (default) | nonnegative real scalar

Capacitance of the receiver analog model, specified as a nonnegative real scalar in farads.

Data Types: double

## RiseTime — Rise time of stimulus input

1e-11 (default) | positive real scalar

20%-80% rise time of the stimulus input to transmitter analog model, specified as a positive real scalar in seconds.

Data Types: double

## VoltageSwingIdeal — Peak-to-peak voltage at input of transmitter analog model

1 (default) | positive real scalar

Peak-to-peak voltage at the input of transmitter analog model, specified as a positive real scalar in volts.

Data Types: double

## **Usage**

## **Syntax**

y = ChannelLoss(x)

## **Description**

y = ChannelLoss(x)

## **Input Arguments**

#### x — Input baseband signal

scalar | vector

Input baseband signal.

## **Output Arguments**

#### y — Estimated channel output

scalar | vector

Estimated channel output that includes the effect of a lossy printed circuit board transmission line model according to the method outlined in "Analog Channel Loss in SerDes System".

## **Object Functions**

To use an object function, specify the System object as the first input argument. For example, to release system resources of a System object named obj, use this syntax:

release(obj)

## **Common to All System Objects**

step Run System object algorithm

release Release resources and allow changes to System object property values and

input characteristics

reset Reset internal states of System object

## **Examples**

#### **Processing Ideal Sinusoid Using ChannelLoss Model**

This example shows how to process an ideal sinusoidal input waveform with the ChannelLoss model and check that it modifies the amplitude of the waveform in a reasonable way.

Define the system parameters. Use a symbol time of 100 ps with 8 samples per symbol. The amplitude of the input signal is 1 V. The channel loss is 3 dB.

```
SymbolTime = 100e-12;
SamplesPerSymbol = 8;
a0 = 1;
Loss = 3;
```

Calculate the sample interval. Define a time vector that is 30 symbols long.

```
dt = SymbolTime/SamplesPerSymbol;
t = (0:SamplesPerSymbol*30)*dt;
```

Create the sinusoidal input waveform.

```
F = 1/SymbolTime/2; %Fundamental frequency
inputWave = a0*sin(2*pi*F*t);
```

Create the channelModel object at the specified loss for near ideal transmitter and receiver termination.

```
channelModel = serdes.ChannelLoss('Loss',Loss,'dt',dt,...
    'TargetFrequency',F,'TxR',50,'TxC',1e-14,...
    'RxR',50,'RxC',1e-14);
```

Process the input waveform using the channelModel object.

```
outputWave = channelModel(inputWave);
Calculate the output amplitudes.
a1 = max(outputWave);
                                                     %Output amplitude
aideal = a0*10^(-abs(channelModel.Loss)/20);
                                                     %Theoretical output amplitude
Generate the frequency response.
s21 = channelModel.s21;
f = (0:length(s21)-1)*channelModel.dF;
Determine the loss at the target frequency of the frequency response.
f1 = find(f>channelModel.TargetFrequency,1,'first');
LossAtTarget = interp1(f(f1-1:f1),db(s21(f1-1:f1)),channelModel.TargetFrequency);
Plot the time and frequency response of the channel model.
tns = t*1e9;
thline = [tns(1),tns(end)];
fghz = f*1e-9;
figure
subplot(211)
plot(tns,outputWave,thline,aideal*[1 1],thline,a1*[1 1],'b--'),
grid on
xlabel('ns'),ylabel('Voltage')
title('Time Response of Channel Model')
legend('Output waveform',...
sprintf('Ideal amplitude: %g mV',round(aideal*1e3)),...
sprintf('Actual amplitude: %q mV',round(a1*1e3)),'Location','southwest')
subplot(212)
plot(fghz,db(s21),...
channelModel.TargetFrequency*1e-9,LossAtTarget,'o')
title('Frequency Response of Channel Model')
legend('S {21}(f)',sprintf('%g dB @ %g GHz',LossAtTarget,channelModel.TargetFrequency*;
grid on
xlabel('GHz')
ylabel('dB')
```

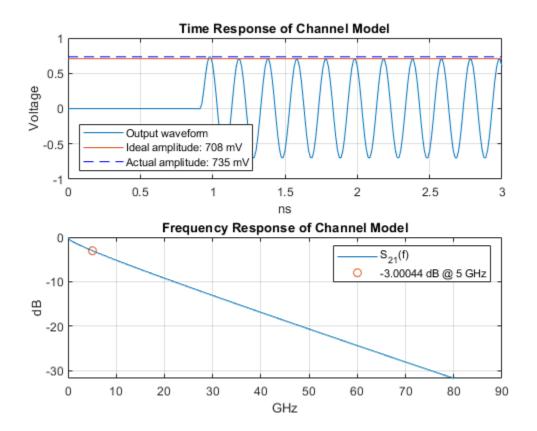

## References

[1] IEEE 802.3bj-2014. "IEEE Standard for Ethernet Amendment 2: Physical Layer Specifications and Management Parameters for 100 Gb/s Operation Over Backplanes and Copper Cables." https://standards.ieee.org/standard/802 3bj-2014.html.

## **Extended Capabilities**

## **C/C++ Code Generation**

Generate C and C++ code using MATLAB® Coder $^{\text{\tiny TM}}$ .

Usage notes and limitations:

IBIS-AMI codegen is not supported in MAC.

## See Also

Analog Channel | Configuration | SerDes Designer

## **Topics**

"Analog Channel Loss in SerDes System"

Introduced in R2019a

## serdes.CTLE

Continuous time linear equalizer (CTLE) or peaking filter

## **Description**

The serdes.CTLE System object processes a sample-by-sample input signal or analytically processes an impulse response vector input signal to remove distortions resulting from lossy channels.

To equalize the baseband signal using serdes.CTLE:

- 1 Create the serdes.CTLE object and set its properties.
- **2** Call the object with arguments, as if it were a function.

To learn more about how System objects work, see What Are System Objects? (MATLAB).

## Creation

## **Syntax**

```
ctle = serdes.CTLE
ctle = serdes.CTLE(Name, Value)
```

## **Description**

ctle = serdes.CTLE returns a CTLE object that modifies an input waveform according
to the pole zero transfer function defined in the object.

ctle = serdes.CTLE(Name, Value) returns a CTLE object with each specified
property set to a specific value. Unspecified properties have default values.

Example: ctle = serdes.CTLE('ACGain',5) returns a CTLE object with gain at the peaking frequency set to 5 dB.

## **Properties**

Unless otherwise indicated, properties are *nontunable*, which means you cannot change their values after calling the object. Objects lock when you call them, and the release function unlocks them.

If a property is *tunable*, you can change its value at any time.

For more information on changing property values, see System Design in MATLAB Using System Objects (MATLAB).

#### Main

#### Mode — CTLE operating mode

2 (default) | 0 | 1

CTLE operating mode, specified as 0, 1, or 2. Mode determines whether the CTLE is bypassed or not. If CTLE is not bypassed, then Mode also determines what transfer function is applied to the input waveform.

| Mode Value | CTLE Mode | CTLE Operation                                                                                                    |
|------------|-----------|----------------------------------------------------------------------------------------------------|
| 0          | off       | serdes.CTLE is bypassed and the input waveform remains unchanged.                                                                                                    |
| 1          | fixed     | serdes.CTLE applies the CTLE transfer function as specified by ConfigSelect to the input waveform.                                                                                             |
| 2          | adapt     | If WaveType is set to 'Impulse' or 'Waveform', then serdes.CTLE determines the CTLE transfer function for the best eye height opening and applies the transfer function to the input waveform. |
|            |           | If WaveType is selected as 'Sample', then serdes.CTLE operates in the fixed mode.                                                                                                    |

Data Types: double

## ConfigSelect — Select which member of transfer function family to apply in fixed mode

0 (default) | real integer scalar

Select which member of the transfer function family to apply in fixed mode, specified as a real integer scalar.

Example: ctle = serdes.CTLE('ConfigSelect',5,'Specification','DC Gain and Peaking Gain') returns a CTLE object that selects the 6-th element of the DCGain and PeakingGain vector to apply to the filter transfer function.

Data Types: double

#### Specification — Input specification for CTLE response

'DC Gain and Peaking Gain' (default) | 'DC Gain and AC Gain' | 'AC Gain and Peaking Gain' | 'GPZ Matrix'

Defines which inputs will be used for the CTLE transfer function family:

- 'DC Gain and Peaking Gain' CTLE response is specified from DCGain, PeakingGain, and PeakingFrequency.
- 'DC Gain and AC Gain' CTLE response is specified from DCGain, ACGain, and PeakingFrequency.
- 'AC Gain and Peaking Gain' CTLE response is specified from ACGain, PeakingGain, and PeakingFrequency.
- 'GPZ Matrix' CTLE response is specified from GPZ.

Data Types: char

## PeakingFrequency — Approximate frequency at which CTLE transfer function peaks

5e9 (default) | scalar | vector

Approximate frequency at which CTLE transfer function peaks in magnitude, specified as a scalar or a vector in Hz. If specified as a scalar, it is converted to match the length of ACGain, DCGain, and PeakingGain by scalar expansion. If specified as a vector, then the vector length must be the same as the vectors in ACGain, DCGain, and PeakingGain.

Data Types: double

## DCGain — Gain at zero frequency

```
[0 -1 -2 -3 -4 -5 -6- -7 -8] (default) | scalar | vector
```

Gain at zero frequency for the CTLE transfer function, specified as a scalar or a vector in dB. If specified as a scalar, it is converted to match the length of PeakingFrequency,

ACGain, and PeakingGain by scalar expansion. If specified as a vector, then the vector length must be the same as the vectors in PeakingFrequency, ACGain, and PeakingGain.

Data Types: double

#### PeakingGain — Difference between AC and DC gain

[0 1 2 3 4 5 6 7 8] (default) | scalar | vector

Peaking gain, specified as a vector in dB. It is the difference between ACGain and DCGain for the CTLE transfer function. If specified as a scalar, it is converted to match the length of PeakingFrequency, ACGain, and DCGain by scalar expansion. If specified as a vector, then the vector length must be the same as the vectors in PeakingFrequency, ACGain, and DCGain.

Data Types: double

#### ACGain — Gain at the peaking frequency

0 | scalar | vector

Gain at the peaking frequency for the CTLE transfer function, specified as a scalar or vector in dB. If specified as a scalar, it is converted to match the length of PeakingFrequency, DCGain, and PeakingGain by scalar expansion. If specified as a vector, then the vector length must be the same as the vectors in PeakingFrequency, DCGain, and PeakingGain.

Data Types: double

#### **GPZ** — **Gain pole zero**

matrix

Gain pole zero, specified as a matrix. GPZ explicitly defines the family of CTLE transfer functions by specifying the DCGain (dB) in column 1 and then poles and zeros in alternating columns. The poles and zeros are specified in Hz.

No repeated poles or zeros are allowed. Complex poles or zeros must have conjugates. The number of poles must be greater than number of zeros for system stability.

Data Types: double

#### **Advanced**

#### SymbolTime — Time of single symbol duration

100e-12 (default) | real scalar

Time of a single symbol duration, specified as a real scalar in s.

Data Types: double

#### SampleInterval — Uniform time step of waveform

6.25e-12 (default) | real scalar

Uniform time step of the waveform, specified as a real scalar in s.

Data Types: double

#### WaveType — Input wave type form

'Sample' (default) | 'Impulse' | 'Waveform'

Input wave type form:

- 'Sample' A sample-by-sample input signal.
- 'Impulse' An impulse response input signal.
- 'Waveform' A bit-pattern waveform type of input signal, such as pseudorandom binary sequence (PRBS).

Data Types: char

## **Usage**

## **Syntax**

y = ctle(x)

## **Description**

y = ctle(x)

## **Input Arguments**

#### x — Input baseband signal

scalar | vector

Input baseband signal. If the WaveType is set to 'Sample', then the input signal is a sample-by-sample signal specified as scalars. If the WaveType is set to 'Impulse', then the input signal is an impulse response vector signal.

## **Output Arguments**

#### y — Equalized CTLE output

scalar | vector

Equalized CTLE output waveform. If the input signal is a sample-by-sample signal specified as scalars, then the output is also scalar. If the input signal is an impulse response vector signal, then the output is also a vector.

## **Object Functions**

To use an object function, specify the System object as the first input argument. For example, to release system resources of a System object named obj, use this syntax:

release(obj)

## Common to All System Objects

step Run System object algorithm

release Release resources and allow changes to System object property values and

input characteristics

reset Reset internal states of System object

## **Examples**

#### Impulse Response Processing Using CTLE

This example shows how to process the impulse response of a channel using serdes.CTLE System object $^{\text{\tiny TM}}$ .

Use a symbol time of 100 ps and 16 samples per symbol. The channel has 16 dB loss. The peaking frequency is 11 GHz.

```
SymbolTime = 100e-12;
SamplesPerSymbol = 16;
dbloss = 16;
DCGain = 0:-1:-26;
PeakingGain = 0:26;
PeakingFrequency = 11e9;
```

Calculate the sample interval.

```
dt = SymbolTime/SamplesPerSymbol;
```

Create the CTLE object. The object adaptively applies the optimum transfer function for the best eye height opening to the input impulse response.

```
CTLE1 = serdes.CTLE('SymbolTime',SymbolTime,'SampleInterval',dt,...
    'Mode',2,'WaveType','Impulse',...
    'DCGain',DCGain,'PeakingGain',PeakingGain,...
    'PeakingFrequency',PeakingFrequency);
```

Create the channel impulse response.

Process the impulse response with CTLE.

```
[impulseOut, Config] = CTLE1(impulseIn);
```

Display the adapted configuration.

```
fprintf('Adapted CTLE Configuration Selection is %g \n',Config)
```

Adapted CTLE Configuration Selection is 17

Convert the impulse responses to pulse, waveform, and eye diagram.

```
ord = 6;
dataPattern = prbs(ord,2^ord-1)-0.5;
pulseIn = impulse2pulse(impulseIn,SamplesPerSymbol,dt);
waveIn = pulse2wave(pulseIn,dataPattern,SamplesPerSymbol);
```

```
eyeIn = reshape(waveIn,SamplesPerSymbol,[]);
pulseOut = impulse2pulse(impulseOut,SamplesPerSymbol,dt);
waveOut = pulse2wave(pulseOut,dataPattern,SamplesPerSymbol);
eyeOut = reshape(waveOut,SamplesPerSymbol,[]);
Create the time vectors.
t = dt*(0:length(pulseOut)-1)/SymbolTime;
teye = t(1:SamplesPerSymbol);
t2 = dt*(0:length(waveOut)-1)/SymbolTime;
Plot pulse response comparison, waveform comparison, input, and output eye diagrams.
figure
plot(t,pulseIn,t,pulseOut)
legend('Input','Output')
title('Pulse Response Comparison')
xlabel('Symbol Times'),ylabel('Voltage')
grid on
axis([47 60 -0.1 0.4])
```

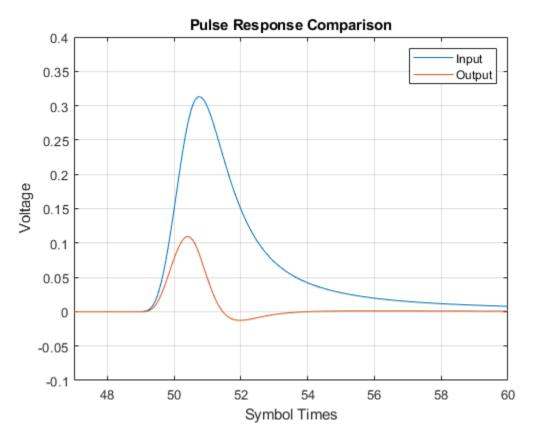

```
figure
plot(t2,waveIn,t2,waveOut)
legend('Input','Output')
title('Waveform Comparison')
xlabel('Symbol Times'),ylabel('Voltage')
grid on
```

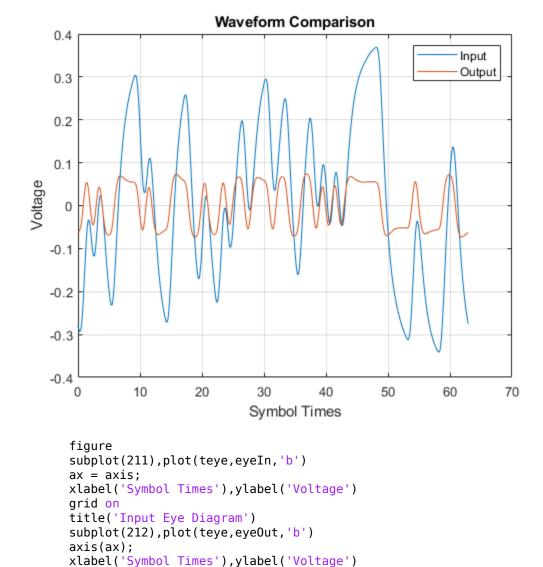

grid on

title('Output Eye Diagram')

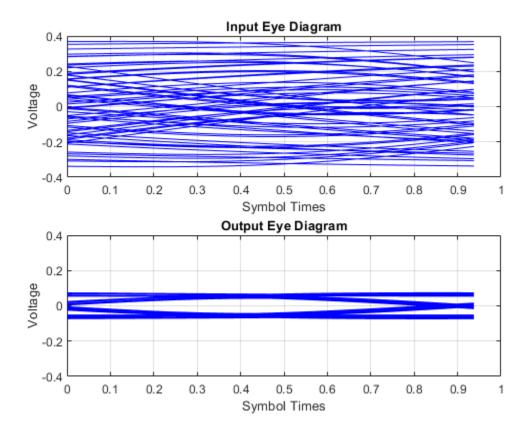

### Sample-by-Sample Processing Using CTLE

This example shows how to process impulse response of a channel one sample at a time using serdes.CTLE System object.

Use a symbol time of 100 ps and 16 samples per symbol. The channel has 16 dB loss. The peaking frequency is  $11\,$  GHz. Select 12-th order pseudorandom binary sequence (PRBS), and simulate the first  $500\,$  symbols.

```
SymbolTime = 100e-12;
SamplesPerSymbol = 16;
```

```
dbloss = 16;
DCGain = 0:-1:-26;
PeakingGain = 0:26;
PeakingFrequency = 11e9;
ConfigSelect = 15;
prbsOrder = 12;
M = 500;
Calculate the sample interval.
dt = SymbolTime/SamplesPerSymbol;
Create the CTLE object. Since we are processing the channel one sample at a time, the
input waveform is 'sample' type. The object adaptively applies the optimum filter
transfer function for the best eve height opening.
CTLE = serdes.CTLE('SymbolTime', SymbolTime, 'SampleInterval', dt,...
      'Mode',2,'WaveType','Sample',...
      'DCGain', DCGain, 'PeakingGain', PeakingGain,...
      'PeakingFrequency', PeakingFrequency,...
      'ConfigSelect', ConfigSelect);
Create the channel impulse response.
channel = serdes.ChannelLoss('Loss',dbloss,'dt',dt,...
      'TargetFrequency', 1/SymbolTime/2);
Create the eye diagram.
eyediagram = comm.EyeDiagram('SampleRate',1/dt,'SamplesPerSymbol',SamplesPerSymbol,...
      'YLimits', [-0.5 0.5]);
Initialize PRBS generator.
[dataBit,prbsSeed] = prbs(prbsOrder,1);
Loop through one symbol at at time.
  inwave = zeros(SamplesPerSymbol,1);
  outwave = zeros(SamplesPerSymbol,1);
  for ii = 1:M
      % Get new symbol
      [dataBit,prbsSeed] = prbs(prbsOrder,1,prbsSeed);
      inwave(1:SamplesPerSymbol) = dataBit-0.5;
```

```
% Convolve input waveform with channel
y = channel(inwave);
% Process one sample at a time through the CTLE
for jj = 1:SamplesPerSymbol
    outwave(jj) = CTLE(y(jj));
end
% Plot eye diagram
    eyediagram(outwave)
end
```

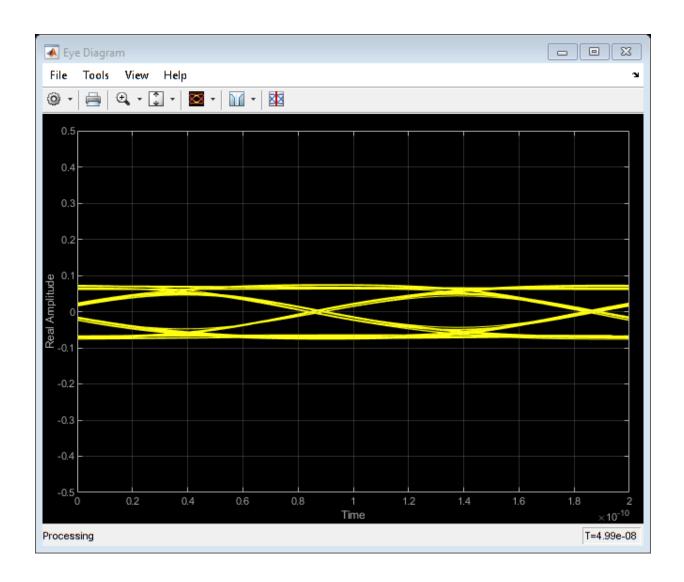

# **Extended Capabilities**

# **C/C++ Code Generation**

Generate C and C++ code using MATLAB® Coder $^{\text{\tiny TM}}$ .

Usage notes and limitations:

IBIS-AMI codegen is not supported in MAC.

## See Also

AGC | CTLE | DFECDR | SaturatingAmplifier | serdes.AGC | serdes.DFECDR

Introduced in R2019a

## serdes.DFECDR

Decision feedback equalizer (DFE) with clock and data recovery (CDR)

# **Description**

The serdes.DFECDR System object adaptively processes a sample-by-sample input signal or analytically processes an impulse response vector input signal to remove distortions at post-cursor taps.

The decision feedback equalizer modifies baseband signals to minimize the intersymbol interference (ISI) at the clock sampling time. The DFE samples data at each clock tick and adjusts the amplitude of the waveform by a correction voltage. The correction voltage is determined by the previous N sampled unit interval (UI) values, where N is the number of DFE taps.

A clock and data recovery function provides the clock sampling location to the DFE. The clock recovery is a first order phase tracking CDR model. For more information, see "Clock and Data Recovery in SerDes System".

To equalize the input signal:

- 1 Create the serdes.DFECDR object and set its properties.
- ${f 2}$  Call the object with arguments, as if it were a function.

To learn more about how System objects work, see What Are System Objects? (MATLAB).

### Creation

# **Syntax**

```
dfecdr = serdes.DFECDR
dfecdr = serdes.DFECDR(Name, Value)
```

## **Description**

dfecdr = serdes.DFECDR returns a DFECDR object that modifies an input waveform with the DFE and determines the clock sampling times. The system object estimates the data symbol according to the Bang-Bang CDR algorithm.

dfecdr = serdes.DFECDR(Name, Value) returns a DFECDR object with each
specified property set to specified value. Unspecified properties have default values.

Example: dfecdr = serdes.DFECDR('Mode',1) returns a DFECDR object that applies specified DFE tap weights to input waveform.

# **Properties**

Unless otherwise indicated, properties are *nontunable*, which means you cannot change their values after calling the object. Objects lock when you call them, and the release function unlocks them.

If a property is *tunable*, you can change its value at any time.

For more information on changing property values, see System Design in MATLAB Using System Objects (MATLAB).

### **DFE Properties**

### **Mode** — **DFE** operating mode

2 (default) | 0 | 1

DFE operating mode, specified as 0, 1, or 2. Mode determines what DFE tap weight values are applied to the input waveform.

| Mode Value | DFE Mode | DFE Operation                                                                              |
|------------|----------|--------------------------------------------------------------------------------------------|
| 0          | off      | serdes.DFECDR is bypassed and the input waveform remains unchanged.                        |
| 1          | fixed    | serdes.DFECDR applies input DFE tap weights specified in TapWeights to the input waveform. |

| Mode Value | DFE Mode | DFE Operation                                                                                                  |  |
|------------|----------|----------------------------------------------------------------------------------------------------|--|
| 2          |          | serdes.DFECDR adaptively determines the optimum DFE tap weights values and applies them to the input waveform. |  |

Data Types: double

#### TapWeights — Initial DFE tap weights

[0 0 0 0] (default) | row vector

Initial DFE tap weights, specified as a row vector in volts. The length of the vector specifies the number of taps. Each vector element value specifies the strength of the tap at that element position. Setting a vector element value to zero only initializes the tap.

Data Types: double

### MinimumTap — Minimum value of adapted taps

-1 (default) | real scalar | real valued row vector

Minimum value of the adapted taps, specified as a real scalar or real valued row vector in volts. Specify as a scalar to apply to all the DFE taps or as a vector that has the same length as the TapWeights.

Data Types: double

### MaximumTap — Maximum value of adapted taps

1 (default) | nonnegative real scalar | real valued row vector

Maximum value of the adapted taps, specified as a nonnegative real scalar or real valued row vector in volts. Specify as a scalar to apply to all the DFE taps or as a vector that has the same length as the TapWeights.

Data Types: double

### EqualizationGain — Controls DFE tap weight update rate

9.6e-5 (default) | positive real scalar

Controls DFE tap weight update rate, specified as a unitless nonnegative real scalar. Increasing the value of EqualizationGain leads to a faster convergence of DFE adaptation at the expense of more noise in DFE tap values.

Data Types: double

#### EqualizationStep — DFE adaptive step resolution

1e-6 (default) | nonnegative real scalar

DFE adaptive step resolution, specified as a nonnegative real scalar in volts. EqualizationStep specifies the minimum DFE tap change from one time step to the next to mimic hardware impairment. Setting EqualizationStep to zero yields DFE tap values without any resolution limitation.

Data Types: double

## **CDR Properties**

#### Count — Early or late CDR count threshold to trigger phase update

16 (default) | real positive integer greater than 4

Early or late CDR count threshold to trigger a phase update, specified as a unitless real positive integer greater than 4. Increasing the value of Count provides a more stable output clock phase at the expense of convergence speed. Because the bit decisions are made at the clock phase output, a more stable clock phase has a better bit error rate (BER).

**Early/late count threshold** also controls the bandwidth of the CDR which is approximately calculated by using the equation:

Bandwidth = 
$$\frac{1}{\text{Symbol time } \cdot \text{Early/late threshold count } \cdot \text{Step}}$$

Data Types: double

### ClockStep — Clock phase resolution

0.0078 (default) | real scalar

Clock phase resolution, specified as a real scalar in fraction of symbol time. ClockStep is the inverse of the number of phase adjustments in CDR.

Data Types: double

### PhaseOffset — Clock phase offset

0 (default) | real scalar in the range [-0.5, 0.5]

Clock phase offset, specified as a real scalar in the range [-0.5, 0.5] in fraction of symbol time. PhaseOffset is used to manually shift the clock probability distribution function (PDF) for better BER.

Data Types: double

#### ReferenceOffset - Reference clock offset impairment

0 (default) | real scalar in the range [-300, 300]

Reference clock offset impairment, specified as a real scalar in the range [-300, 300] in parts per million (ppm). ReferenceOffset is the deviation between transmitter oscillator frequency and receiver oscillator frequency.

Data Types: double

### Sensitivity — Sampling latch metastability voltage

0 (default) | real scalar

Sampling latch metastability voltage, specified as a real scalar in volts (V). If the data sample voltage lies within the region (±Sensitivity), there is a 50% probability of bit error.

Data Types: double

## **Advanced Properties**

### SymbolTime — Time of single symbol duration

1e-10 (default) | real scalar

Time of a single symbol duration, specified as a real scalar in seconds (s).

Data Types: double

### SampleInterval — Uniform time step of waveform

6.25e-12 (default) | real scalar

Uniform time step of the waveform, specified as a real scalar in seconds (s).

Data Types: double

#### Modulation — Modulation scheme

2 (default) | 4

Modulation scheme, specified as 2 or 4.

| <b>Modulation Value</b> | Modulation Scheme                            |  |
|-------------------------|----------------------------------------------|--|
| 2                       | Non-return to zero (NRZ)                     |  |
| 4                       | Four-level pulse amplitude modulation (PAM4) |  |

Data Types: double

#### WaveType — Input wave type form

'Sample' (default) | 'Impulse'

Input wave type form:

- 'Sample' A sample-by-sample input signal.
- 'Impulse' An impulse response input signal.

Data Types: char

# **Usage**

# **Syntax**

y = dfecdr(x)

## **Description**

y = dfecdr(x)

## **Input Arguments**

#### x — Input baseband signal

scalar | vector

Input baseband signal. If the WaveType is set to 'Sample', then the input signal is a sample-by-sample signal specified as a scalar. If the WaveType is set to 'Impulse', the input signal is an impulse response vector signal.

## **Output Arguments**

#### y — Estimated channel output

```
scalar | vector
```

Estimated channel output. If the input signal is a sample-by-sample signal specified as a scalar, then the output is also scalar. If the input signal is an impulse response vector signal, the output is also a vector.

# **Object Functions**

To use an object function, specify the System object as the first input argument. For example, to release system resources of a System object named obj, use this syntax:

```
release(obj)
```

## **Common to All System Objects**

step Run System object algorithm

release Release resources and allow changes to System object property values and

input characteristics

reset Reset internal states of System object

# **Examples**

### Impulse Response Processing Using DFECDR

This example shows how to process impulse response of a channel using serdes.DFECDR system object $^{\text{\tiny TM}}$ .

Use a symbol time of 100~ps. There are 16~samples per symbol. The channel has 14~dB loss.

```
SymbolTime = 100e-12;
SamplesPerSymbol = 16;
dbloss = 14;
NumberOfDFETaps = 2;
```

Calculate the sample interval.

```
dt = SymbolTime/SamplesPerSymbol;
Create the DFECDR object. The object adaptively applies optimum DFE tap weights to
input impulse response.
DFE1 = serdes.DFECDR('SymbolTime', SymbolTime, 'SampleInterval', dt,...
      'Mode',2,'WaveType','Impulse','TapWeights',zeros(NumberOfDFETaps,1));
Create the channel impulse response.
channel = serdes.ChannelLoss('Loss',dbloss,'dt',dt,...
      'TargetFrequency',1/SymbolTime/2);
impulseIn = channel.impulse;
Process the impulse response with DFE.
[impulseOut, TapWeights] = DFE1(impulseIn);
Convert the impulse response to a pulse, a waveform and an eye diagram for
visualization.
ord = 6:
dataPattern = prbs(ord,2^ord-1)-0.5;
pulseIn = impulse2pulse(impulseIn,SamplesPerSymbol,dt);
waveIn = pulse2wave(pulseIn.dataPattern.SamplesPerSymbol);
eyeIn = reshape(waveIn,SamplesPerSymbol,[]);
pulseOut = impulse2pulse(impulseOut,SamplesPerSymbol,dt);
waveOut = pulse2wave(pulseOut,dataPattern,SamplesPerSymbol);
eyeOut = reshape(waveOut,SamplesPerSymbol,[]);
Create the time vectors.
t = dt*(0:length(pulseOut)-1)/SymbolTime;
teye = t(1:SamplesPerSymbol);
t2 = dt*(0:length(waveOut)-1)/SymbolTime;
Plot the resulting waveforms.
figure
plot(t,pulseIn,t,pulseOut)
legend('Input','Output')
title('Pulse Response Comparison')
xlabel('SymbolTimes'),ylabel('Voltage')
```

```
grid on
axis([41 55 -0.1 0.4])
```

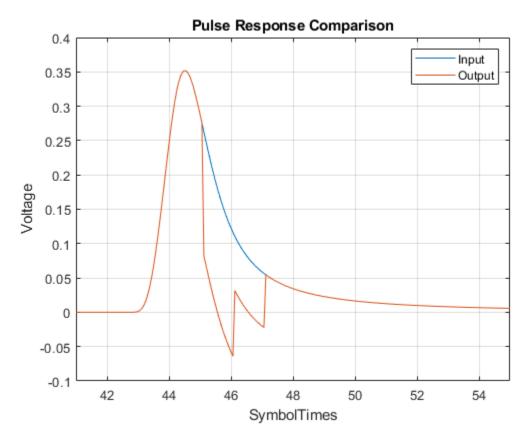

```
figure
plot(t2,waveIn,t2,waveOut)
legend('Input','Output')
title('Waveform Comparison')
xlabel('SymbolTimes'),ylabel('Voltage')
grid on
```

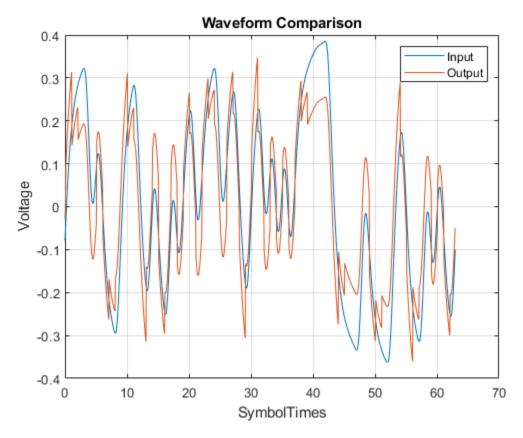

```
figure
subplot(211),plot(teye,eyeIn,'b')
xlabel('SymbolTimes'),ylabel('Voltage')
grid on
title('Input Eye Diagram')
subplot(212),plot(teye,eyeOut,'b')
xlabel('SymbolTimes'),ylabel('Voltage')
grid on
title('Output Eye Diagram')
```

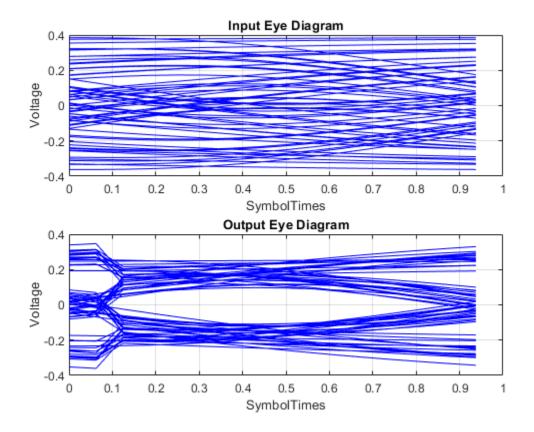

### Sample-by-Sample Processing Using DFECDR

This example shows how to process impulse response of a channel one sample at a time using serdes.DFECDR system object.

Use a symbol time of 100 ps, with 8 samples per symbol. The channel loss is 14 dB. Select 12-th order pseudorandom binary sequence (PRBS), and simulate the first 4000 symbols.

```
SymbolTime = 100e-12;
SamplesPerSymbol = 8;
```

```
dbloss = 14;
NumberOfDFETaps = 2;
prbsOrder = 12:
M = 4000;
Calculate sample interval.
dt = SymbolTime/SamplesPerSymbol;
Create the DFECDR system object. Since we are processing the channel one sample at a
time, the input waveform is 'sample' type. The object adaptively applies the optimum
DFE tap weights to input waveform.
DFE2 = serdes.DFECDR('SymbolTime',SymbolTime,'SampleInterval',dt,...
      'Mode',2,'WaveType','Sample','TapWeights',zeros(NumberOfDFETaps,1),...
      'EqualizationStep',0,'EqualizationGain',1e-4);
Create the channel impulse response.
channel = serdes.ChannelLoss('Loss',dbloss,'dt',dt,...
      'TargetFrequency',1/SymbolTime/2);
Create the eye diagram.
eyediagram = comm.EyeDiagram('SampleRate',1/dt,'SamplesPerSymbol',SamplesPerSymbol,...
      'YLimits', [-0.5 0.5]);
Initialize the PRBS generator.
[dataBit,prbsSeed]=prbs(prbsOrder,1);
Generate the sample-by-sample eye diagram.
%Loop through one symbol at a time.
inwave = zeros(SamplesPerSymbol,1);
outwave = zeros(SamplesPerSymbol,1);
dfeTapWeightHistory = nan(M, NumberOfDFETaps);
for ii = 1:M
  %Get new symbol
      [dataBit,prbsSeed]=prbs(prbsOrder,1,prbsSeed);
      inwave(1:SamplesPerSymbol) = dataBit-0.5;
   %Convolve input waveform with channel
      y = channel(inwave);
```

```
%Process one sample at a time through the DFE
    for jj = 1:SamplesPerSymbol
        [outwave(jj),TapWeights] = DFE2(y(jj));
    end

%Save DFE taps
    dfeTapWeightHistory(ii,:) = TapWeights;

%Plot eye diagram
    eyediagram(outwave)
end
```

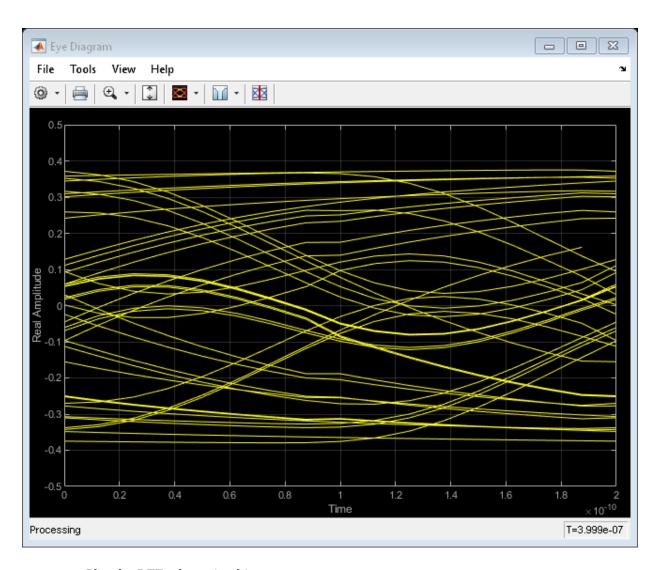

Plot the DFE adaptation history.

```
figure
plot(dfeTapWeightHistory)
grid on
legend('TapWeights(1)','TapWeights(2)')
xlabel('Symbols')
```

ylabel('Voltage')
title('DFE Taps')

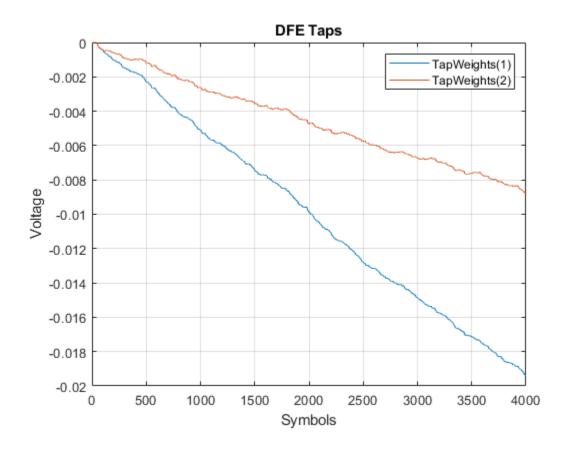

# **Extended Capabilities**

# **C/C++ Code Generation**

Usage notes and limitations:

IBIS-AMI codegen is not supported in MAC.

# **See Also**

CDR | CTLE | DFECDR | serdes.CDR | serdes.CTLE

# **Topics**

"Clock and Data Recovery in SerDes System"

#### Introduced in R2019a

## serdes.FFE

Models a feed-forward equalizer

# **Description**

The serdes.FFE System object applies a feed-forward equalizer (FFE) as a symbol-spaced finite-impulse response (FIR) filter. Apply the equalizer to a sample-by-sample input signal or an impulse response vector input signal to reduce distortions due to channel loss impairments.

To equalize the baseband signal:

- 1 Create the serdes.FFE object and set its properties.
- 2 Call the object with arguments, as if it were a function.

To learn more about how System objects work, see What Are System Objects? (MATLAB).

## Creation

# **Syntax**

```
ffe = serdes.FFE
ffe = serdes.FFE(Name, Value)
```

## **Description**

ffe = serdes.FFE returns an FFE object that modifies an input waveform according to the finite impulse response (FIR) transfer function defined in the object.

ffe = serdes.FFE(Name, Value) sets properties using one or more name-value pairs.
Unspecified properties take default values.

```
Example: ffe = serdes.FFE('Mode',1)
```

# **Properties**

Unless otherwise indicated, properties are *nontunable*, which means you cannot change their values after calling the object. Objects lock when you call them, and the release function unlocks them.

If a property is *tunable*, you can change its value at any time.

For more information on changing property values, see System Design in MATLAB Using System Objects (MATLAB).

#### Main

#### Mode — FFE operating mode

1 (default) | 0

FFE operating mode, specified as 0 or 1. Mode determines whether FFE is bypassed or not.

| Mode Value | FFE Mode | FFE Operation                                                                                  |
|------------|----------|------------------------------------------------------------------------------------------------|
| Θ          | Off      | serdes.FFE is bypassed and the input waveform remains unchanged.                               |
| 1          | Fixed    | serdes.FFE applies input<br>FFE tap weights, specified<br>in TapWeights, to input<br>waveform. |

Data Types: double

### TapWeights — FFE tap weights

[0 1 0 0 0] (default) | row vector

FFE tap weights, specified as a row vector in V. The length of the vector specifies the number of taps. Each vector element's value specifies the strength of the tap at that position. The tap with the largest magnitude is the main tap and therefore defines the number of pre- and post-cursor taps.

Data Types: double

#### Normalize — Normalize tap weights

true (default) | false

Normalize tap weight vectors, specified as true or false. When set to true, the object scales the TapWeights vector elements so that the sum of their absolute values is 1.

Data Types: logical

#### Advanced

#### SymbolTime — Time of single symbol duration

1e-10 (default) | real scalar

Time of a single symbol duration, specified as a real scalar in s.

Data Types: double

#### SampleInterval — Uniform time step of waveform

6.25e-12 (default) | real scalar

Uniform time step of the waveform, specified as a real scalar in s.

Data Types: double

### WaveType — Input wave type form

'Sample' (default) | 'Impulse'

Input waveform type:

- 'Sample' A sample-by-sample input signal
- 'Impulse' An impulse response input signal

Data Types: char

# **Usage**

# **Syntax**

y = ffe(x)

## **Description**

y = ffe(x)

### **Input Arguments**

### x — Input baseband signal

scalar | vector

Input baseband signal. If the WaveType is set to 'Sample', the input signal is a sample-by-sample signal specified as a scalar. If the WaveType is set to 'Impulse', the input signal must be an impulse response vector signal.

## **Output Arguments**

### y — Filtered channel output

scalar | vector

Filtered channel output. If the input signal is a sample-by-sample signal specified as a scalar, the output is also scalar. If the input signal is an impulse response vector signal, the output is also a vector.

# **Object Functions**

To use an object function, specify the System object as the first input argument. For example, to release system resources of a System object named obj, use this syntax:

release(obj)

### **Common to All System Objects**

step Run System object algorithm

release Release resources and allow changes to System object property values and

input characteristics

reset Reset internal states of System object

# **Examples**

#### Impulse Response Processing Using FFE

This example shows how to process impulse response of a channel using serdes. FFE System object $^{\text{TM}}$ .

Use a symbol time of 100 ps and 16 samples per symbol. The channel has 16 dB loss.

```
SymbolTime = 100e-12;
SamplesPerSymbol = 16;
dbloss = 16;
Calculate the sample interval.
dt = SymbolTime/SamplesPerSymbol;
Create the FFE object with fixed mode of operation.
TapWeights = [0 \ 0.7 \ -0.2 \ -0.10];
FFEMode = 1;
FFE1 = serdes.FFE('SymbolTime',SymbolTime,'SampleInterval',dt,...
      'Mode', FFEMode, 'WaveType', 'Impulse',...
      'TapWeights', TapWeights);
Create the channel impulse response.
channel = serdes.ChannelLoss('Loss',dbloss,'dt',dt,...
      'TargetFrequency', 1/SymbolTime/2);
impulseIn = channel.impulse;
Process the impulse response with FFE.
impulseOut = FFE1(impulseIn);
Convert the impulse responses to pulse, waveform and eye diagram data for visualization
in later steps. Initialize the pseudorandom binary sequence (PRBS).
ord = 6;
dataPattern = prbs(ord,2^ord-1)-0.5;
pulseIn = impulse2pulse(impulseIn,SamplesPerSymbol,dt);
waveIn = pulse2wave(pulseIn,dataPattern,SamplesPerSymbol);
eveIn = reshape(waveIn,SamplesPerSymbol,[]);
pulseOut = impulse2pulse(impulseOut,SamplesPerSymbol,dt);
waveOut = pulse2wave(pulseOut,dataPattern,SamplesPerSymbol);
eyeOut = reshape(waveOut,SamplesPerSymbol,[]);
```

Create the time vectors.

```
t = dt*(0:length(pulseOut)-1)/SymbolTime;
teye = t(1:SamplesPerSymbol);
t2 = dt*(0:length(waveOut)-1)/SymbolTime;
```

Plot the pulse response comparison, waveform comparison, and input and output eye diagrams.

```
figure
plot(t,pulseIn,t,pulseOut)
legend('Input','Output')
title('Pulse Response Comparison')
xlabel('SymbolTimes'),ylabel('Voltage')
grid on
axis([47 60 -0.1 0.4])
```

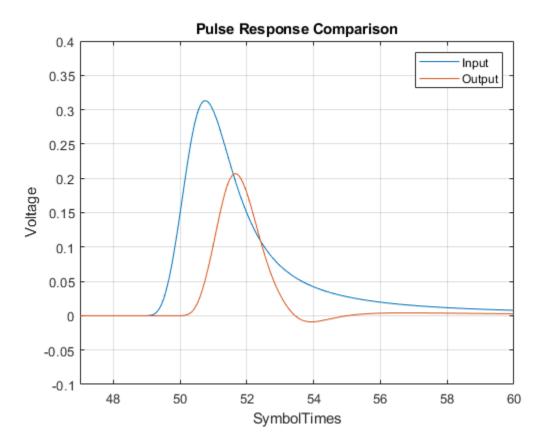

```
figure
plot(t2,waveIn,t2,waveOut)
legend('Input','Output')
title('Waveform Comparison')
xlabel('SymbolTimes')
ylabel('Voltage')
grid on
```

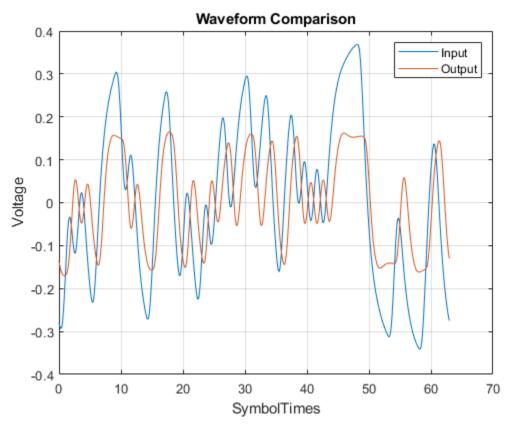

```
figure
subplot(211),plot(teye,eyeIn,'b')
ax = axis;
xlabel('SymbolTimes')
ylabel('Voltage')
grid on
title('Input Eye Diagram')
subplot(212),plot(teye,eyeOut,'b')
axis(ax);
xlabel('SymbolTimes')
ylabel('Voltage')
grid on
title('Output Eye Diagram')
```

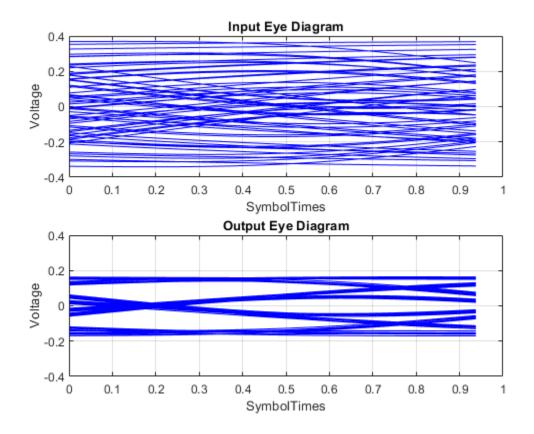

### Sample-by-Sample Processing Using FFE

This example shows how to process impulse response of a channel one sample at a time using serdes.FFE System object<sup>TM</sup>.

Use a symbol time of 100 ps with 16 samples per symbol. The channel has 16 dB loss.

```
SymbolTime = 100e-12;
SamplesPerSymbol = 16;
dbloss = 16;
```

Calculate the sample interval.

```
dt = SymbolTime/SamplesPerSymbol;
Create the FFE object with fixed mode.
FFEMode = 1;
TapWeights = [0 \ 0.7 \ -0.2 \ -0.1];
FFE = serdes.FFE('SymbolTime',SymbolTime,'SampleInterval',dt,...
      'Mode', FFEMode, 'WaveType', 'Sample', ...
      'TapWeights', TapWeights);
Create the channel impulse response.
channel = serdes.ChannelLoss('Loss',dbloss,'dt',dt,...
      'TargetFrequency', 1/SymbolTime/2);
Create the eye diagram.
eyediagram = comm.EyeDiagram('SampleRate',1/dt,'SamplesPerSymbol',SamplesPerSymbol,...
      'YLimits',[-0.5 0.5]);
Initialize the pseudorandom binary sequence (PRBS) code generator of order 12.
prbsOrder = 12;
M = 500:
                                          %number of symbols to simulate
[dataBit,prbsSeed]=prbs(prbsOrder,1);
Loop through one symbol at a time.
inwave = zeros(SamplesPerSymbol,1);
outwave = zeros(SamplesPerSymbol,1);
for ii = 1:M
      %Get new symbol
      [dataBit,prbsSeed]=prbs(prbsOrder,1,prbsSeed);
      inwave(1:SamplesPerSymbol) = dataBit-0.5;
      %convolve input waveform with channel
      v = channel(inwave);
      %process one sample at a time through the FFE
      for jj = 1:SamplesPerSymbol
          outwave(jj) = FFE(y(jj));
      end
      %Plot eve diagram
      evediagram(outwave)
end
```

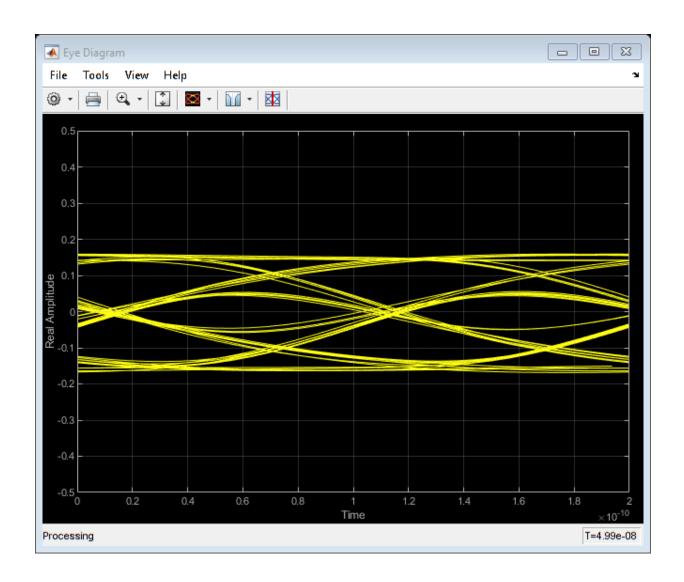

# **Extended Capabilities**

# **C/C++ Code Generation**

Generate C and C++ code using MATLAB® Coder $^{\text{\tiny TM}}$ .

Usage notes and limitations:

IBIS-AMI codegen is not supported in MAC.

# **See Also**

CTLE | FFE | serdes.CTLE

Introduced in R2019a

# serdes.PassThrough

Propagates baseband signal without modification

# **Description**

The serdes.PassThrough System object passes the input signal without any modification. This System object is used as a place holder within a SerDes system and as a template for user-authored system objects for use in SerDes Toolbox.

To propagate the signal through a serdes. PassThrough:

- 1 Create the serdes. PassThrough object and set its properties.
- **2** Call the object with arguments, as if it were a function.

To learn more about how System objects work, see What Are System Objects? (MATLAB).

## Creation

# **Syntax**

```
PassThrough = serdes.PassThrough
PassThrough = serdes.PassThrough(Name, Value)
```

# **Description**

PassThrough = serdes.PassThrough returns an empty pass through object that returns the input signal unchanged.

PassThrough = serdes.PassThrough(Name, Value) returns an empty pass through object with each specified property set to specific value. Unspecified properties have default values.

```
Example: SatAmp = serdes.PassThrough('Modulation',4)
```

# **Properties**

Unless otherwise indicated, properties are *nontunable*, which means you cannot change their values after calling the object. Objects lock when you call them, and the release function unlocks them.

If a property is *tunable*, you can change its value at any time.

For more information on changing property values, see System Design in MATLAB Using System Objects (MATLAB).

#### Modulation — Modulation scheme

2 (default) | 4

Modulation scheme, specified as 2 or 4.

| <b>Modulation Value</b> | Modulation Scheme                            |  |
|-------------------------|----------------------------------------------|--|
| 2                       | Non-return to zero (NRZ)                     |  |
| 4                       | Four-level pulse amplitude modulation (PAM4) |  |

Data Types: double

## SymbolTime — Time of single symbol duration

1e-10 (default) | real scalar

Time of a single symbol duration, specified as a real scalar in s.

Data Types: double

## SampleInterval — Uniform time step of waveform

6.25e-12 (default) | real scalar

Uniform time step of the waveform, specified as a real scalar in s.

Data Types: double

# **Usage**

## **Syntax**

y = PassThrough(x)

## **Description**

y = PassThrough(x)

## **Input Arguments**

#### x — Input baseband signal

scalar | vector

Input baseband signal.

## **Output Arguments**

## y — Unchanged output voltage

scalar | vector

Unchanged output voltage, as specified by the serdes.PassThrough object.

# **Object Functions**

To use an object function, specify the System object as the first input argument. For example, to release system resources of a System object named obj, use this syntax:

release(obj)

## **Common to All System Objects**

step Run System object algorithm

release Release resources and allow changes to System object property values and

input characteristics

reset Reset internal states of System object

# **Examples**

#### **Propagate Input Waveform Using PassThrough**

This example shows how to propagate an input waveform without modification using a serdes. PassThrough system object $^{\text{TM}}$ .

Create the incoming waveform.

```
t = linspace(0,12,101);
y1 = sin(t);
Create the PassThrough object.
PT = serdes.PassThrough;
Process the input waveform with the PassThrough object.
y2 = PT(y1);
Plot the input and output waveforms.
figure, plot(t,y1,'--',t,y2,'.')
legend('Input','Output')
title('Using PassThrough to Propagate Signal');
xlabel('Time (s)');
ylabel('Amplitude (V)');
```

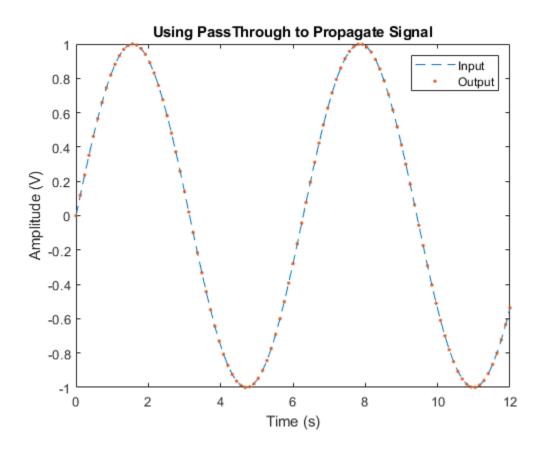

Verify the equality of input and output signals.

## isequal(y1,y2)

ans = logical

# **Extended Capabilities**

## **C/C++ Code Generation**

Generate C and C++ code using MATLAB® Coder $^{\text{\tiny TM}}$ .

Usage notes and limitations:

IBIS-AMI codegen is not supported in MAC.

## **See Also**

CTLE | DFECDR | FFE | serdes.CTLE | serdes.DFECDR | serdes.FFE

Introduced in R2019a

# serdes.SaturatingAmplifier

Models a saturating amplifier

# **Description**

The serdes.SaturatingAmplifier System object scales the input waveform according to a voltage in versus voltage out response. The voltage in versus voltage out response is specified either by the soft clipping response defined by Limit and Linear Gain properties or by the VinVout property. serdes.SaturatingAmplifier System object applies memoryless nonlinearity to incoming waveform.

To limit the voltage output to a specific value:

- 1 Create the serdes.SaturatingAmplifier object and set its properties.
- **2** Call the object with arguments, as if it were a function.

To learn more about how System objects work, see What Are System Objects? (MATLAB).

## Creation

# **Syntax**

```
SatAmp = serdes.SaturatingAmplifier
SatAmp = serdes.SaturatingAmplifier(Name, Value)
```

## **Description**

SatAmp = serdes.SaturatingAmplifier returns an amplifier object that modifies the input signal so that the output voltage is clipped to 1.2 V.

SatAmp = serdes.SaturatingAmplifier(Name, Value) returns an amplifier object with each specified property set to specific value. Unspecified properties have default values.

Example: SatAmp = serdes.SaturatingAmplifier('Limit',5)

# **Properties**

Unless otherwise indicated, properties are *nontunable*, which means you cannot change their values after calling the object. Objects lock when you call them, and the release function unlocks them.

If a property is *tunable*, you can change its value at any time.

For more information on changing property values, see System Design in MATLAB Using System Objects (MATLAB).

#### Mode — Amplifier operating mode

1 (default) | 0

Amplifier operating mode, specified as 0 or 1. Mode determines whether the amplifier is bypassed or not.

| Mode<br>Value | Saturating<br>Amplifier Mode | Saturating Amplifier Operation                                                                              |
|---------------|------------------------------|----------------------------------------------------------------------------------------------------|
| Θ             | Off                          | serdes.SaturatingAmplifier is bypassed and the input waveform remains unchanged.                            |
| 1             | On                           | serdes.SaturatingAmplifier scales the input waveform according to a voltage in versus voltage out response. |

Data Types: double

## $\label{eq:specification} \textbf{Specification for limiting amplifier output}$

'Limit and Linear Gain' (default) | 'VinVout'

Input specification for limiting amplifier output:

- 'Limit and Linear Gain' Creates a soft clipping voltage in versus voltage out response with the values specified in the Limit and Linear Gain properties.
- 'VinVout' Generates output voltages corresponding to input voltage specified in the VinVout property. If any input voltage point falls outside the specified values, the output for that particular input voltage is linearly interpolated.

Data Types: char

#### **Limit** — Clipping voltage for limiting amplifier

1.2 (default) | real positive scalar

Clipping voltage for the limiting amplifier, specified as a real positive scalar in V.

Data Types: double

#### LinearGain — Amplifier gain in linear region

1 (default) | real positive scalar

Amplifier gain in the linear region, specified as a unitless real positive scalar.

Data Types: double

## VinVout — Input and corresponding output voltage response table

 $N \times 2$  matrix

Input and corresponding output voltage response table, specified as an N-by-2 matrix in V.

Data Types: double

# **Usage**

# **Syntax**

y = SatAmp(x)

## **Description**

y = SatAmp(x)

## **Input Arguments**

## x — Input baseband signal

scalar | vector

Input baseband signal.

## **Output Arguments**

#### y — Clipped output voltage

```
scalar | vector
```

Clipped output voltage, as specified by the serdes.SaturatingAmplifier object.

# **Object Functions**

To use an object function, specify the System object as the first input argument. For example, to release system resources of a System object named obj, use this syntax:

```
release(obj)
```

## **Common to All System Objects**

step Run System object algorithm

release Release resources and allow changes to System object property values and

input characteristics

reset Reset internal states of System object

# **Examples**

## Cliping Input Waveform Using SaturatingAmplifier

This example shows how to clip an incoming sine wave using the serdes. Saturating Amplifier system object $^{\text{TM}}$ .

Define an input sine wave with a frequency of 250 Hz.

```
Fs = 10000;
L = 100;
t = (0:L-1)'/Fs;
x = sin(2*pi*250*t);
```

Construct the SaturatingAmplifier system object with a linear gain of 2, and gain limit of  $0.8~\rm V$ .

```
linearGain = 2;
limit = 0.8;
```

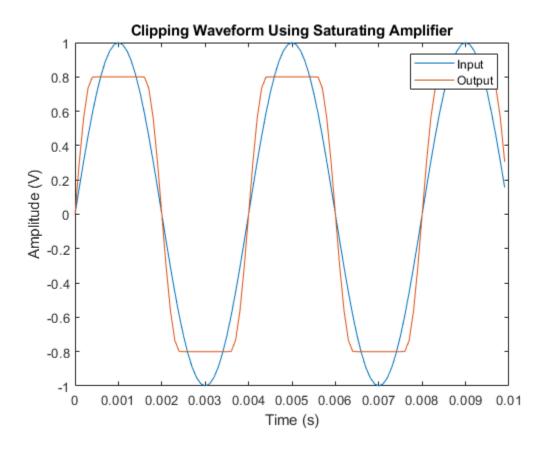

#### **Define SaturatingAmplifier with VinVout Table**

This example shows how to define a serdes. Saturating Amplifier system object  $^{\text{\tiny TM}}$  using the VinVout property.

Define an input sine wave with a frequency of 250 Hz.

```
t = (0:99)/10000;

x = \sin(2*pi*250*t);
```

Define the Voltage In/Voltage Out matrix.

Define the saturating amplifier with the VinVout table.

```
SatAmp = serdes.SaturatingAmplifier('Mode',1,'Specification','VinVout',M);
```

Modify the input waveform with the saturating amplifier.

```
y = SatAmp(x);
```

Plot the input and modified output waveforms.

```
figure;
plot (t,x,t,y)
legend ('SaturatingAmplifier input','SaturatingAmplifier output');
grid on;
xlabel('Time (Seconds)');
ylabel('Amplitude (Volts)');
```

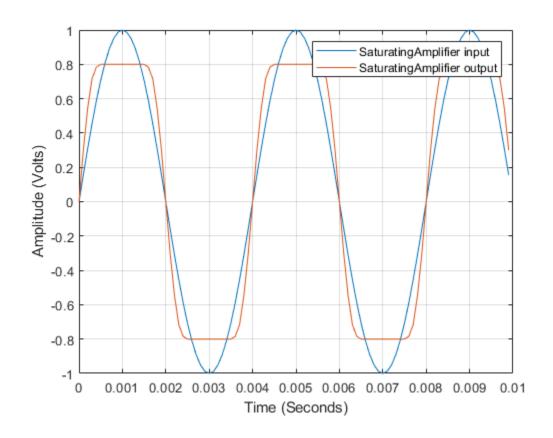

# **Extended Capabilities**

# **C/C++ Code Generation**

Usage notes and limitations:

IBIS-AMI codegen is not supported in MAC.

# **See Also**

AGC | SaturatingAmplifier | VGA | serdes.AGC | serdes.VGA

Introduced in R2019a

## serdes.VGA

Models a variable gain amplifier

# **Description**

The serdes.VGA system object scales the amplitude of the input waveform based on a gain specified by the user.

To scale the input signal:

- 1 Create the serdes. VGA object and set its properties.
- **2** Call the object with arguments, as if it were a function.

To learn more about how System objects work, see What Are System Objects? (MATLAB).

## Creation

# **Syntax**

```
vga = serdes.VGA
vga = serdes.VGA(Name, Value)
```

## Description

vga = serdes.VGA returns a VGA object that modifies a input waveform according to the gain defined by the user.

vga = serdes.VGA(Name, Value) returns a VGA object with each specified property
set to specific value. Unspecified properties have default values.

```
Example: vga = serdes.VGA('ACGain',5)
```

# **Properties**

Unless otherwise indicated, properties are *nontunable*, which means you cannot change their values after calling the object. Objects lock when you call them, and the release function unlocks them.

If a property is *tunable*, you can change its value at any time.

For more information on changing property values, see System Design in MATLAB Using System Objects (MATLAB).

#### Main

#### Mode — VGA operating mode

1 (default) | 0

VGA operating mode, specified as 0 or 1. Mode determines if the VGA adjusts the gain of input signal or acts as a pass-through.

| Mode<br>Value | VGA Mode | VGA Operation                                                         |
|---------------|----------|-----------------------------------------------------------------------|
| 0             | Off      | serdes.VGA is bypassed, the input waveform remains unchanged.         |
| 1             | On       | serdes.VGA scales the input waveform according to the specified Gain. |

Data Types: double

## Gain — Multiplicative gain used to scale the input waveform

1 (default) | scalar

Multiplicative gain used to scale the input waveform, specified as a unitless scalar.

Data Types: double

# **Usage**

# **Syntax**

y = vga(x)

## **Description**

y = vga(x)

## **Input Arguments**

#### x — Input signal

scalar | vector

Input signal to be scaled, specified as a scalar or vector.

## **Output Arguments**

#### y — Scaled output signal

scalar | vector

Scaled output signal, returned as a scalar or vector corresponding to the input signal.

# **Object Functions**

To use an object function, specify the System object as the first input argument. For example, to release system resources of a System object named obj, use this syntax:

release(obj)

## **Common to All System Objects**

step Run System object algorithm

release Release resources and allow changes to System object property values and

input characteristics

reset Reset internal states of System object

# **Examples**

#### **Scaling Input Waveform using VGA**

This example shows how to apply variable gain to input waveform using serdes. VGA system object $^{\text{\tiny TM}}$ .

```
Create the input waveform.
```

```
t = linspace(0,12,101);
y1 = sin(t);

Create the VGA object with a scale factor of 3.

vga = serdes.VGA('Gain',3);

Process the input waveform with the VGA object.

y2 = vga(y1);

Plot the input and output waveforms.

figure
plot(t,y1,t,y2)
xlabel('Time')
ylabel('Voltage')
legend('Input','output')
grid on
title(sprintf('Scaled Output Waveform Using VGA System Object = %g',vga.Gain))
```

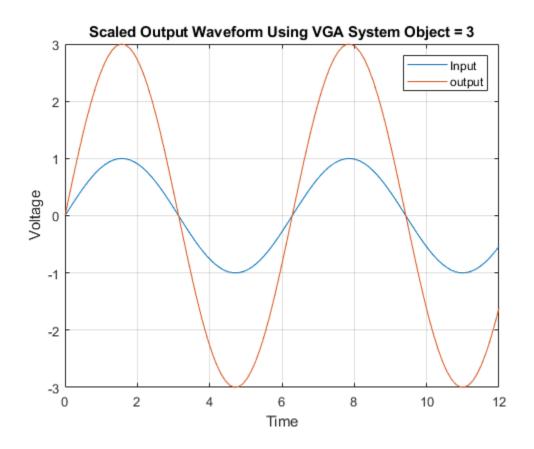

# **Extended Capabilities**

# **C/C++ Code Generation**

Generate C and C++ code using MATLAB® Coder  $^{\scriptscriptstyle{\text{TM}}}.$ 

Usage notes and limitations:

IBIS-AMI codegen is not supported in MAC.

# **See Also**

AGC | VGA | serdes.AGC

Introduced in R2019a

# **Blocks — Alphabetical List**

# **Analog Channel**

Construct loss model from channel loss metric or impulse response **Library:** SerDes Toolbox / Utilities

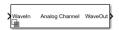

# **Description**

The Analog Channel block constructs a loss model using a channel loss metric or an impulse response from another source in a SerDes Toolbox model. Analog model inputs are only used for IBIS file construction when using impulse response. For more information, see "Analog Channel Loss in SerDes System".

## **Ports**

## Input

## WaveIn — Input signal

scalar | vector

Input signal, specified as a waveform.

Data Types: double

## **Output**

## WaveOut — Modified output data

scalar | vector

Modified output data that includes the effect of a lossy printed circuit board transmission line model according to the method outlined in [1].

Data Types: double

## **Parameters**

#### **Channel Model**

#### Channel model — Source of channel model

Loss model (default) | Impulse response

Source of channel model.

- Select Loss model to model the analog channel from a loss model.
- Select Impulse response to model the analog channel from an impulse response.

#### **Programmatic Use**

- Use get\_param(gcb, 'ChannelType') to view the current **Channel model**.
- Use set\_param(gcb, 'ChannelType', value) to set a specific **Channel model**.

## Target frequency (Hz) — Frequency for desired channel loss

20e9 (default) | positive real scalar

Frequency for the desired channel loss, specified as a positive real scalar in Hz. It corresponds to the Nyquist frequency of the system.

#### **Dependencies**

This parameter is only available when Loss model is selected as Channel model.

#### **Programmatic Use**

- Use get\_param(gcb, 'TargetFrequency') to view the current value of Target frequency (Hz).
- Use set\_param(gcb, 'TargetFrequency', value) to set **Target frequency (Hz)** to a specific value.

Data Types: double

## Loss (dB) — Channel loss at target frequency

8 (default) | scalar

Channel loss at the target frequency, specified as a scalar in dB.

#### **Dependencies**

This parameter is only available when Loss model is selected as Channel model.

#### **Programmatic Use**

- Use get param(gcb, 'Loss') to view the current value of Loss (dB).
- Use set\_param(gcb, 'Loss', value) to set Loss (dB) to a specific value.

Data Types: double

#### Impedance (0hms) — Channel characteristic impedance

positive real scalar

Characteristic impedance of the channel, specified as a positive real scalar in ohms. **Impedance (Ohms)** depends on the setting of **Signaling** in the **Configuration** tab in the **SerDes Designer** app or in the Configuration block.

- If Signaling is set to Differential, the default value of Impedance (Ohms) is 100.
- If **Signaling** is set to **Single-ended**, the default value of **Impedance (Ohms)** is **50**.

#### **Dependencies**

This parameter is only available when Loss model is selected as Channel model.

#### **Programmatic Use**

- Use get\_param(gcb,'Zc') to view the current value of Impedance.
- Use set\_param(gcb, 'Zc', value) to set Impedance to a specific value.

Data Types: double

## Impulse response — User provided impulse response

[zeros(1,63),1/SampleInterval,zeros(1,192)] (default) | vector

User provided impulse response, specified as a unitless vector. **Impulse response** is used to construct a channel loss model from the user-defined impulse response of the system.

#### **Dependencies**

This parameter is only available when Impulse response is selected as **Channel** model

#### **Programmatic Use**

- Use get\_param(gcb, 'ImpulseResponse') to view the current value of Impulse response.
- Use set\_param(gcb, 'ImpulseResponse', value) to set Impulse response to a specific value.

Data Types: double

#### **Analog Model**

## Tx R (0hms) - Single-ended impedance of transmitter analog model

50 (default) | nonnegative real scalar

Single-ended impedance of the transmitter analog model, specified as a nonnegative real scalar in ohms.

#### **Programmatic Use**

- Use get param(gcb, 'TxR') to view the current value of **Tx R (Ohms)**.
- Use set param(gcb, 'TxR', value) to set Tx R (Ohms) to a specific value.

Data Types: double

## Tx C (F) — Capacitance of transmitter analog model

1e-13 (default) | nonnegative real scalar

Capacitance of the transmitter analog model, specified as a nonnegative real scalar in farads.

#### **Programmatic Use**

- Use  $get_param(gcb, 'TxC')$  to view the current value of Tx C (F).
- Use set\_param(gcb, 'TxC', value) to set Tx C (F) to a specific value.

Data Types: double

## $Rx\ R\ (Ohms)$ — Single-ended impedance of receiver analog model

50 (default) | nonnegative real scalar

Single-ended impedance of the receiver analog model, specified as a nonnegative real scalar in ohms.

#### **Programmatic Use**

- Use get param(gcb, 'RxR') to view the current value of **Rx R (Ohms)**.
- Use set param(gcb, 'RxR', value) to set Rx R (Ohms) to a specific value.

Data Types: double

#### Rx C (F) — Capacitance of receiver analog model

1e-13 (default) | nonnegative real scalar

Capacitance of the receiver analog model, specified as a nonnegative real scalar in farads.

#### **Programmatic Use**

- Use get\_param(gcb, 'RxC') to view the current value of Rx C (F).
- Use set\_param(gcb, 'RxC', value) to set Rx C (F) to a specific value.

Data Types: double

#### Rise time (s) — Rise time of stimulus input

5e-12 (default) | positive real scalar

20%-80% rise time of the stimulus input to transmitter analog model, specified as a positive real scalar in seconds.

#### **Programmatic Use**

- Use get\_param(gcb, 'RiseTime') to view the current value of Rise time (s).
- Use set\_param(gcb, 'RiseTime', value) to set **Rise time (s)** to a specific value.

Data Types: double

# **Voltage (V) — Peak-to-peak voltage at input of transmitter analog model** 1 (default) | positive real scalar

Peak-to-peak voltage at the input of transmitter analog model, specified as a positive real scalar in volts.

#### **Programmatic Use**

Use get\_param(gcb, 'VoltageSwingIdeal') to view the current value of Voltage (V).

• Use set\_param(gcb, 'VoltageSwingIdeal', value) to set **Voltage (V)** to a specific value.

Data Types: double

## References

[1] IEEE 802.3bj-2014. "IEEE Standard for Ethernet Amendment 2: Physical Layer Specifications and Management Parameters for 100 Gb/s Operation Over Backplanes and Copper Cables." URL: https://standards.ieee.org/standard/802 3bj-2014.html.

## See Also

Configuration | Stimulus

## **Topics**

"Analog Channel Loss in SerDes System"

Introduced in R2019a

## **AGC**

Automatically adjusts gain to maintain output waveform amplitude **Library:** SerDes Toolbox / Datapath Blocks

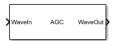

# **Description**

The AGC block applies an adaptive variable gain to the input waveform to achieve a desired RMS output voltage. Averaging the RMS voltage over a specified number of symbols, AGC performs automatic gain control (AGC) by increasing or decreasing the gain, or keeping the gain constant.

## **Ports**

## Input

## WaveIn — Input baseband signal

scalar | vector

Input baseband signal. The input signal can be a sample-by-sample signal specified as a scalar, or an impulse response vector signal.

Data Types: double

## Output

## WaveOut — Gain adjusted output signal

scalar | vector

Gain adjusted output signal. If the input signal is a sample-by-sample signal specified as a scalar, the output is also scalar. If the input signal is an impulse response vector signal, the output is also a vector.

Data Types: double

## **Parameters**

#### Mode — AGC operating mode

On (default) | Off

AGC operating mode:

- Off AGC is bypassed, the input waveform remains unchanged.
- On AGC adjusts gain of input waveform to maintain Target RMS voltage in output waveform.

#### **Programmatic Use**

- Use get\_param(gcb, 'Mode') to view the current AGC **Mode**.
- Use set\_param(gcb, 'Mode', value) to set AGC to a specific **Mode**.

## Target RMS voltage (V) — Desired RMS voltage of output waveform

0.3 (default) | real scalar in the range [0.003, 10]

Desired RMS voltage of the output waveform, specified as a real scalar in the range [0.003, 10] in volts.

#### **Programmatic Use**

- Use get\_param(gcb, 'TargetRMSVoltage') to view the current value of Target RMS voltage (V).
- Use set\_param(gcb, 'TargetRMSVoltage', value) to set Target RMS voltage
   (V) to a specific value.

Data Types: double

## Maximum gain — Maximum allowed AGC gain

10 (default) | positive real scalar

Maximum allowed AGC gain, specified as a positive real scalar. **Maximum gain** provides a stable startup of the adaptive algorithm.

#### **Programmatic Use**

- Use get\_param(gcb,'MaxGain') to view the current value of **Maximum gain**.
- Use set\_param(gcb,'MaxGain',value) to set **Maximum gain** to a specific value.

Data Types: double

## Averaging length — Averaging length for RMS calculation

100 (default) | positive real scalar

Averaging length, specified as a positive real integer. **Averaging length** defines the number of symbol over which the RMS calculation of the input signal is made.

#### **Programmatic Use**

- Use get\_param(gcb,'AveragingLength') to view the current value of Averaging length.
- Use set\_param(gcb, 'AveragingLength', value) to set Averaging length to a specific value.

Data Types: double

# IBIS-AMI parameters — Choose parameters to be included in IBIS-AMI model Mode | Target RMS voltage

Choose which parameters to be included in IBIS-AMI models. By default, both parameters are selected.

If you deselect a parameter, the parameter is removed from the AMI files, effectively hard-coding the parameter to its current value. For example, if **Target RMS voltage (V)** is set to 0.5 and you clear the check box for **Target RMS voltage** under **IBIS-AMI parameters**, the value of **Target RMS voltage (V)** is hard-coded to 0.5 V.

## See Also

VGA | serdes.AGC | serdes.VGA

#### Introduced in R2019a

## **CDR**

Models a clock data recovery circuit

**Library:** SerDes Toolbox / Datapath Blocks

WaveIn CDR

# **Description**

The CDR block provides clock sampling times and estimates data symbols at the receiver using a first order phase tracking CDR model. For more information, see "Clock and Data Recovery in SerDes System"..

## **Ports**

## Input

## WaveIn — Input baseband signal

scalar

Input baseband signal. The input to the CDR must be applied as one sample at a time and not as a vector.

Data Types: double

## **Parameters**

## Phase offset (symbol time) — Clock phase offset

0 (default) | real scalar in the range [0, 0.5]

Clock phase offset, specified as a real scalar in the range [0, 0.5] in fraction of symbol time. **Phase offset** manually shifts clock probability distribution function (PDF) for better bit error rate (BER).

#### **Programmatic Use**

- Use get\_param(gcb, 'PhaseOffset') to view the current value of Phase offset (symbol time).
- Use set\_param(gcb, 'PhaseOffset', value) to set CDR to a specific Phase offset (symbol time).

Data Types: double

## Reference offset (ppm) — Reference clock offset impairment

0 (default) | real scalar in the range [0, 300]

Reference clock offset impairment, specified as a real scalar in the range [0, 300] in parts per million (ppm). **Reference offset (ppm)** is the deviation between transmitter oscillator frequency and receiver oscillator frequency.

#### **Programmatic Use**

- Use get\_param(gcb,'ReferenceOffset') to view the current value of **Reference** offset (ppm).
- Use set\_param(gcb, 'ReferenceOffset', value) to set CDR to a specific Reference offset (ppm).

Data Types: double

# Early/late count threshold — Early or late CDR count threshold to trigger phase update

16 (default) | real positive integer ≥5

Early or late CDR count threshold to trigger a phase update, specified as a unitless real positive integer ≥5. Increasing the value of **Early/late count threshold** provides a more stable output clock phase at the expense of convergence speed. Because the bit decisions are made at the clock phase output, a more stable clock phase has a better bit error rate (BER).

**Early/late count threshold** also controls the bandwidth of the CDR which is approximately calculated by using the equation:

Bandwidth = 
$$\frac{1}{\text{Symbol time } \cdot \text{Early/late threshold count } \cdot \text{Step}}$$

#### **Programmatic Use**

- Use get\_param(gcb, 'Count') to view the current value of Early/late count threshold.
- Use set\_param(gcb, 'Count', value) to set CDR to a specific Early/late count threshold.

Data Types: double

#### Step (symbol time) — Clock phase resolution

0.0078 (default) | real scalar

Clock phase resolution, specified as a real scalar in fraction of symbol time. **Step** (symbol time) is the inverse of the number of phase adjustments in CDR.

#### **Programmatic Use**

- Use get\_param(gcb, 'Step') to view the current value of **Sensitivity**.
- Use set param(gcb, 'Step', value) to set CDR to a specific Sensitivity.

Data Types: double

## Sensitivity (V) — Sampling latch metastability voltage

0 (default) | real scalar

Sampling latch metastability voltage, specified as a real scalar in volts. If the data sample voltage lies within the region ( $\pm$ **Sensitivity (V)**), there is a 50% probability of bit error.

#### **Programmatic Use**

- Use get\_param(gcb, 'Sensitivity') to view the current value of **Sensitivity (V)**.
- Use set\_param(gcb, 'Sensitivity', value) to set CDR to a specific Sensitivity
   (V).

Data Types: double

# **IBIS-AMI** parameters — Choose parameters to be included in IBIS-AMI model Phase offset | Reference Offset

Choose which parameters to include in IBIS-AMI models. By default, both parameters are selected.

If you deselect a parameter, the parameter is removed from the AMI files, hard-coding the parameter to its current value. For example, if **Phase offset (symbol time)** is set to  $\theta$ 

and you clear the check box for **Phase offset** under **IBIS-AMI parameters**, **Phase offset (symbol time)** is hard-coded to  $\theta$ .

## See Also

DFECDR | serdes.CDR | serdes.DFECDR

## **Topics**

"Clock and Data Recovery in SerDes System"

Introduced in R2019a

# **Configuration**

Configure system wide settings in SerDes system model **Library:** SerDes Toolbox / Utilities

Configuration

# **Description**

The Configuration block sets the system-wide settings of a SerDes system, such as symbol time, samples per symbol, target bit error rate (BER), modulation scheme, and signaling type. It also configures the generation of IBIS and AMI models and customizes the AMI parameters.

## **Parameters**

#### Symbol time (s) — Time of single symbol duration

100e - 12 (default) | real positive scalar

Time of a single symbol duration, specified as a real positive scalar in s.

#### **Programmatic Use**

- Use get\_param(gcb, 'SymbolTime') to view the current value of **Symbol time (s)**.
- Use set\_param(gcb, 'SymbolTime', value) to set **Symbol time (s)** to a specific value.

Data Types: double

## Samples per symbol — Data points per symbol

16 (default) | 8 | 32 | 64 | 128

Number of data points per symbol.

#### **Programmatic Use**

Use get\_param(gcb, 'SamplesPerSymbol') to view the current value of Samples per symbol.

 Use set\_param(gcb, 'SamplesPerSymbol', value) to set Samples per symbol to a specific value.

Data Types: double

#### Sample interval (s) — Uniform time step of waveform

6.25e-12 (default) | real positive scalar

Uniform time step of the waveform, specified as a real positive scalar in s. This parameter is read-only and is derived from **Symbol time (s)** and **Samples per symbol**.

#### **Programmatic Use**

• Use get\_param(gcb, 'SampleIntervalText') to view the current value of Sample interval (s).

Data Types: double

#### Target BER — Target bit error rate

1e-6 (default) | real positive scalar

Target bit error rate used to generate eye-contours, specified as a unitless real positive scalar.

#### **Programmatic Use**

- Use get\_param(gcb, 'TargetBER') to view the current value of **Target BER**.
- Use set\_param(gcb, 'TargetBER', value) to set **Target BER** to a specific value.

Data Types: double

#### Modulation — Modulation scheme

'NRZ' (default) | 'PAM4'

Number of logic levels in the modulation scheme:

- Select 'NRZ' if the modulation scheme has two logic levels.
- Select 'PAM4' if the modulation scheme has four logic levels.

#### **Programmatic Use**

- Use get\_param(gcb, 'Modulation') to view the current value of **Modulation**.
- Use set\_param(gcb,'Modulation',value) to set **Modulation** to a specific value.

Data Types: char

## Signaling — How signal is transmitted through wires

'Differential' (default) | 'Single-ended'

How the incoming signal is transmitted through wires:

- 'Differential' Transmit the incoming signal using a differential pair of signals. The receiver responds to the difference between the two signals.
- 'Single-ended' Transmit the incoming signal using a varying voltage. The
  receiver responds to the difference between the incoming signal and a reference or
  ground.

**Signaling** only affects the generated IBIS files. Voltage levels in Simulink do not change when changing the signaling type. **Signaling** also affects the **Impedance** of Analog Channel when the **Channel model** is Loss model.

### **Programmatic Use**

- Use get\_param(gcb, 'Signaling') to view the current value of **Signaling**.
- Use set\_param(gcb, 'Signaling', value) to set **Signaling** to a specific value.

Data Types: char

# Plot statistical analysis after simulation — Plot statistical analysis after simulation

on (default) | off

Select to plot the statistical analysis (Init) results after the simulation is run. By default, this option is selected.

# **Open SerDes IBIS-AMI Manager — Open SerDes IBIS-AMI Manager** button

Click to open the SerDes IBIS-AMI Manager dialog box. Using this dialog box, you can set the IBIS and AMI file contents and export the IBIS-AMI model.

Set the IBIS and AMI model settings (model name, model type, corner percentage, bits to ignore) for the transmitter and receiver and specify file creation options in the **Export** tab of the SerDes IBIS-AMI Manager dialog box.

The **IBIS** tab of the SerDes IBIS-AMI Manager dialog box contains the IBS file contents.

You can add customized AMI parameters, additional tap structure, and jitter and noise profiles using the **AMI-Tx** and **AMI-Rx** tabs. For more information, see "Manage IBIS-AMI Parameters".

# See Also

Analog Channel | Stimulus

# **Topics**

"Customizing SerDes Toolbox Datapath Control Signals" "Manage IBIS-AMI Parameters"

Introduced in R2019a

# **CTLE**

Models continuous time linear equalizer (CTLE) **Library:** SerDes Toolbox / Datapath Blocks

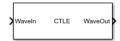

# **Description**

The CTLE block applies a linear peaking filter to equalize the frequency response of a sample-by-sample input signal. The equalization process reduces distortions resulting from lossy channels.

# **Ports**

# Input

# WaveIn — Input baseband signal

scalar | vector

Input baseband signal. The input signal can be a sample-by-sample signal specified as a scalar, or an impulse response vector signal.

Data Types: double

# **Output**

# WaveOut — Equalized CTLE output

scalar | vector

Equalized CTLE output waveform. If the input signal is a sample-by-sample signal specified as a scalar, then the output is also scalar. If the input signal is an impulse response vector signal, then the output is also a vector.

Data Types: double

# **Parameters**

### Mode — CTLE operating mode

Adapt (default) | Off | Fixed

CTLE operating mode:

- Off CTLE is bypassed and the input waveform remains unchanged.
- Fixed CTLE applies the CTLE transfer function as specified by Configuration select to the input waveform.
- Adapt If the input signal is an impulse response vector or a waveform vector, then the Init subsystem inside the CTLE determines the CTLE transfer function for the best eye height opening and applies the transfer function to the input waveform. This optimized transfer function is used by the CTLE for entire time domain simulation.

If the input signal is a sample-by-sample scalar, then the CTLE operates in the Fixed mode.

### **Programmatic Use**

- Use get\_param(gcb, 'Mode') to view the current CTLE **Mode**.
- Use set\_param(gcb,'Mode',value) to set CTLE to a specific **Mode**.

# Configuration select — Select which member of transfer function to apply in fixed mode

0 (default) | 1 | 2 | 3 | 4 | 5 | 6 | 7 | 8

Select which transfer function configuration to apply in CTLE fixed mode, specified as a real integer scalar. Depending on the **Specification**, **Configuration select** specifies which gain coefficient is applied to the filter transfer function.

For example, setting **Configuration select** to n and **Specification** to 'DC Gain and Peaking Gain' selects the (n+1)-th element in the **DC gain (dB)** and **Peaking gain (dB)** vectors to be applied to the filter transfer function.

If CTLE **Mode** is set to **Adapt** and the input is an impulse response vector or a waveform vector, **Configuration select** is automatically calculated to determine the best eye height opening. To view the value of the **Configuration select** parameter, choose **Add Plots** > **Report** in the **SerDes Designer** app.

### **Programmatic Use**

- Use get\_param(gcb, 'ConfigSelect') to view the current value of Configuration Select.
- Use set\_param(gcb, 'ConfigSelect', value) to set Configuration Select to a specific value.

Data Types: double

### **Specification** — **Input specification for CTLE response**

'DC Gain and Peaking Gain' (default) | 'DC Gain and AC Gain' | 'AC Gain and Peaking Gain' | 'GPZ Matrix'

Defines which inputs will be used for the CTLE transfer function family:

- 'DC Gain and Peaking Gain' CTLE response is specified from **DC gain (dB)**, **Peaking gain (dB)**, and **Peaking frequency (Hz)**.
- 'DC Gain and AC Gain' CTLE response is specified from DC gain (dB), AC gain (dB), and Peaking frequency (Hz).
- 'AC Gain and Peaking Gain' CTLE response is specified from AC gain (dB), Peaking gain (dB), and Peaking frequency (Hz).
- 'GPZ Matrix' CTLE response is specified from **Gain pole zero matrix**.

### **Programmatic Use**

- Use get\_param(gcb, 'Specification') to view the current CTLE **Specification**.
- Use set\_param(gcb, 'Specification', value) to set CTLE to a specific Specification.

Data Types: char

# DC gain (dB) — Gain at zero frequency

[0:-1:-8] (default) | scalar | vector

Gain at zero frequency for the CTLE transfer function, specified as a scalar or a vector in dB. If specified as a scalar, it is converted to match the length of **Peaking gain (dB)**, **AC gain (dB)**, and **Peaking frequency (Hz)** by scalar expansion. If specified as a vector, the vector length must be the same as the vectors in **Peaking gain (dB)**, **AC gain (dB)**, and **Peaking frequency (Hz)**.

### **Dependencies**

This parameter is only available when **Specification** is set to 'DC Gain and Peaking Gain' or 'DC Gain and AC Gain'.

### **Programmatic Use**

- Use get param(gcb, 'DCGain') to view the current value of DC gain (dB).
- Use set\_param(gcb, 'DCGain', value) to set DC gain (dB) to a specific value.

Data Types: double

# Peaking gain (dB) — Difference between AC and DC gain

[0:8] (default) | scalar | vector

Peaking gain, specified as a scalar or vector in dB. **Peaking gain (dB)** is the difference between **AC gain (dB)** and **DC gain (dB)** for the CTLE transfer function. If specified as a scalar, it is converted to match the length of **DC gain (dB)**, **AC gain (dB)**, and **Peaking frequency (Hz)** by scalar expansion. If specified as a vector, the vector length must be the same as the vectors in **DC gain (dB)**, **AC gain (dB)**, and **Peaking frequency (Hz)**.

### **Dependencies**

This parameter is only available when **Specification** is set to 'DC Gain and Peaking Gain' or 'AC Gain and Peaking Gain'.

### **Programmatic Use**

- Use get\_param(gcb, 'PeakingGain') to view the current value of Peaking gain (dB).
- Use set\_param(gcb, 'PeakingGain', value) to set Peaking gain (dB) to a specific value.

Data Types: double

# AC gain (dB) — Gain at peaking frequency

0 (default) | scalar | vector

Gain at the peaking frequency for the CTLE transfer function, specified as a scalar or vector in dB. If specified as a scalar, it is converted to match the length of **DC gain (dB)**, **Peaking gain (dB)**, and **Peaking frequency (Hz)** by scalar expansion. If specified as a vector, the vector length be the same as the vectors in **DC gain (dB)**, **Peaking gain (dB)**, and **Peaking frequency (Hz)**.

### **Dependencies**

This parameter is only available when **Specification** is set to 'DC Gain and AC Gain' or 'AC Gain and Peaking Gain'.

#### **Programmatic Use**

- Use get param(gcb, 'ACGain') to view the current value of AC gain (dB).
- Use set param(gcb, 'ACGain', value) to set AC gain (dB) to a specific value.

Data Types: double

# Peaking frequency (Hz) — Approximate frequency at which CTLE transfer function peaks

5e9 (default) | scalar | vector

Approximate frequency at which CTLE transfer function peaks in magnitude, specified as a scalar or a vector in GHz. If specified as a scalar, it is converted to match the length of **DC gain (dB)**, **AC gain (dB)**, and **Peaking gain (dB)** by scalar expansion. If specified as a vector, the vector length must be the same as the vectors in **DC gain (dB)**, **AC gain (dB)**, and **Peaking gain (dB)**.

### **Dependencies**

This parameter is not available when **Specification** is set to 'GPZ Matrix'.

### **Programmatic Use**

- Use get\_param(gcb, 'PeakingFrequency') to view the current value of Peaking frequency (Hz).
- Use set\_param(gcb, 'PeakingFrequency', value) to set Peaking frequency
   (Hz) to a specific value.

Data Types: double

# Gain pole zero matrix — Gain pole zero

matrix

Gain pole zero, specified as a matrix. **Gain pole zero matrix** explicitly defines the family of CTLE transfer functions by specifying the **DC gain (dB)** (dB) in column 1 and then poles and zeros in alternating columns. The poles and zeros are specified in Hz.

No repeated poles or zeros are allowed. Complex poles or zeros must have conjugates. The number of poles must be greater than number of zeros for system stability.

Example: To create a gain pole zero matrix with three poles and two zeroes, input the matrix as follows: [G, P1, Z1, P2, Z2, P3].

### **Dependencies**

This parameter is only available when **Specification** is set to 'GPZ Matrix'.

### **Programmatic Use**

- Use get param(gcb, 'GPZ') to view the current value of **Gain pole zero matrix**.
- Use set\_param(gcb, 'GPZ', value) to set Gain pole zero matrix to a specific value.

Data Types: double

# IBIS-AMI parameters — Parameters included in IBIS-AMI model Mode | Config select

Choose which parameters to include in IBIS-AMI models. By default, both parameters are selected.

If you deselect a parameter, the parameter is removed from the AMI files, hard-coding the parameter to its current value. For example, if **Mode** is set to Adapt and you clear the check box for **Mode** under **IBIS-AMI parameters**, **Mode** is hard-coded to Adapt.

# See Also

AGC | DFECDR | SaturatingAmplifier | serdes.AGC | serdes.CTLE | serdes.DFECDR

#### Introduced in R2019a

# **DFECDR**

Decision feedback equalizer (DFE) with clock and data recovery (CDR) **Library:** SerDes Toolbox / Datapath Blocks

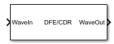

# **Description**

The DFECDR block adaptively processes a sample-by-sample input signal or analytically processes an impulse response vector input signal to remove distortions at post cursor taps.

The decision feedback equalizer modifies baseband signals to minimize the intersymbol interference (ISI) at the clock sampling time. The DFE samples data at each clock tick and adjusts the amplitude of the waveform by a correction voltage. The correction voltage is determined by the previous N sampled unit interval (UI) values, where N is the number of DFE taps.

A clock and data recovery function provides the clock sampling location to the DFE. The clock recovery is a first order phase tracking CDR model. For more information, see "Clock and Data Recovery in SerDes System".

# **Ports**

# Input

# WaveIn — Input baseband signal

scalar | vector

Input baseband signal. The input signal can be a sample-by-sample signal specified as a scalar, or an impulse response vector signal.

Data Types: double

# Output

### WaveOut — Estimated channel output

scalar | vector

Estimated channel output. If the input signal is a sample-by-sample signal specified as a scalar, the output is also scalar. If the input signal is an impulse response vector signal, the output is also a vector.

Data Types: double

# **Parameters**

IBIS-AMI parameters — Choose parameters to be included in IBIS-AMI model
Mode | Tap weights | Phase offset | Reference offset

Choose which parameters to include in IBIS-AMI models. By default, all four parameters are selected.

If you deselect a parameter, the parameter is removed from the AMI files, effectively hard-coding the parameter to its current value. For example, if **Phase offset (symbol time)** is set to  $\theta$  and you clear the check box for **Phase offset** under **IBIS-AMI parameters**, the value of **Phase offset (symbol time)** is hard-coded to  $\theta$ .

### DFE

# Mode — DFE operating mode

Adapt (default) | Off | Fixed

DFE operating mode:

- Off DFECDR is bypassed and the input waveform remains unchanged.
- Fixed DFECDR applies the input DFE tap weights specified in Initial tap weights
   (V) to the input waveform.
- Adapt DFECDR adaptively determines the optimum DFE tap weights values for best eye opening and applies them to the input waveform.

### **Programmatic Use**

- Use get param(gcb, 'Mode') to view the current DFECDR Mode.
- Use set param(gcb, 'Mode', value) to set DFECDR to a specific **Mode**.

## Initial tap weights (V) — Initial DFE tap weights

[0 0 0 0] (default) | row vector

Initial DFE tap weights, specified as a row vector in volts. The length of the vector specifies the number of DFE taps. The vector element value specifies the strength of the tap at that element position. Setting a vector element value to zero only initializes the tap.

### **Programmatic Use**

- Use get\_param(gcb, 'TapWeights') to view the current value of DFECDR Initial tap weights (V).
- Use set\_param(gcb, 'TapWeights', value) to set DFECDR to a specific **Initial** tap weights (V) vector value.

Data Types: double

# Adaptive gain — Controls DFE tap weight update rate

9.6e-5 (default) | positive real scalar

Controls DFE tap weight update rate, specified as a unitless positive real scalar. Increasing the value of **Adaptive gain** leads to a faster convergence of DFE adaptation at the expense of more noise in DFE tap values.

### **Programmatic Use**

- Use get\_param(gcb, 'EqualizationGain') to view the current DFECDR
   Adaptive gain value.
- Use set\_param(gcb, 'EqualizationGain', value) to set DFECDR to a specific value of **Adaptive gain**.

Data Types: double

# Adaptive step size (V) — DFE adaptive step resolution

1e-06 (default) | nonnegative real scalar

DFE adaptive step resolution, specified as a nonnegative real scalar in volts. **Adaptive step size (V)** specifies the minimum DFE tap change from one time step to the next to

mimic hardware impairment. Setting **Adaptive step size (V)** to  $\theta$  yields DFE tap values without any resolution limitation.

### **Programmatic Use**

- Use get\_param(gcb, 'EqualizationStep') to view the current DFECDR Adaptive step size (V) value.
- Use set\_param(gcb, 'EqualizationStep', value) to set DFECDR to a specific value of **Adaptive step size (V)**.

Data Types: double

### Minimum DFE tap value (V) — Minimum value of adapted taps

-1 (default) | real scalar | real-valued row vector

Minimum value of the adapted taps, specified as a real scalar or real-valued row vector in volts. Specify as a scalar to apply to all the DFE taps or as a vector that has the same length as the **Initial tap weights (V)**.

### **Programmatic Use**

- Use get\_param(gcb,'MinimumTap') to view the current DFECDR Minimum DFE tap value (V) value.
- Use set\_param(gcb, 'MinimumTap', value) to set DFECDR to a specific value of Minimum DFE tap value (V).

Data Types: double

# ${\tt Maximum\ DFE\ tap\ value\ (V)-Maximum\ value\ of\ adapted\ taps}$

1 (default) | nonnegative real scalar | real-valued row vector

Maximum value of the adapted taps, specified as a nonnegative real scalar or real-valued row vector in volts. Specify as a scalar to apply to all the DFE taps or as a vector that has the same length as the **Initial tap weights (V)**.

### **Programmatic Use**

- Use get\_param(gcb,'MaximumTap') to view the current DFECDR Maximum DFE tap value (V) value.
- Use set\_param(gcb, 'MaximumTap', value) to set DFECDR to a specific value of Maximum DFE tap value (V).

Data Types: double

### **CDR**

### Phase offset (symbol time) — Manual clock phase offset

0 (default) | real scalar in the range [-0.5, 0.5]

Manual clock phase offset to move the recovered clock phase, specified as a real scalar in the range [-0.5, 0.5] in the fraction of symbol time. **Phase offset (symbol time)** is used to manually shift the clock probability distribution function (PDF) for a better bit error rate (BER).

### **Programmatic Use**

- Use get\_param(gcb, 'PhaseOffset') to view the current DFECDR Phase offset (symbol time) value.
- Use set\_param(gcb, 'PhaseOffset', value) to set DFECDR to a specific value of Phase offset (symbol time).

Data Types: double

## Reference offset (ppm) - Reference clock offset impairment

0 (default) | real scalar in the range [-300, 300]

Reference clock offset impairment, specified as a real scalar in the range [-300, 300] in parts per million (ppm). **Reference offset (ppm)** is the deviation between transmitter oscillator frequency and receiver oscillator frequency.

### **Programmatic Use**

- Use get\_param(gcb, 'ReferenceOffset') to view the current DFECDR
   Reference offset (ppm) value.
- Use set\_param(gcb, 'ReferenceOffset', value) to set DFECDR to a specific value of Reference offset (ppm).

Data Types: double

# Early/late count threshold — Early or late CDR count threshold to trigger phase update

16 (default) | positive real integer ≥5

Early or late CDR count threshold to trigger a phase update, specified as a unitless positive real integer ≥5. Increasing the value of **Early/late count threshold** provides a more stable output clock phase at the expense of convergence speed. Because the bit

decisions are made at the clock phase output, a more stable clock phase has a better bit error rate (BER).

**Early/late count threshold** also controls the bandwidth of the CDR, which is approximately calculated by using the equation:

Bandwidth = 
$$\frac{1}{\text{Symbol time } \cdot \text{Early/late threshold count } \cdot \text{Step}}$$

### **Programmatic Use**

- Use get\_param(gcb, 'Count') to view the current DFECDR Early/late count threshold value.
- Use set\_param(gcb, 'Count', value) to set DFECDR to a specific value of Early/ late count threshold.

Data Types: double

# Step (symbol time) — Clock phase resolution

0.0078 (default) | real scalar

Clock phase resolution of the recovered clock, specified as a real scalar in fraction of symbol time. **Step (symbol time)** is the inverse of the number of phase adjustments in the CDR. If the CDR has 128 steps of phase adjustment, the **Step (symbol time)** value is 1/128.

### **Programmatic Use**

- Use get\_param(gcb, 'ClockStep') to view the current DFECDR **Step (symbol time)** value.
- Use set\_param(gcb, 'ClockStep', value) to set DFECDR to a specific value of Step (symbol time).

Data Types: double

# Sensitivity (V) — Sampling latch metastability voltage

0 (default) | real scalar

Sampling latch metastability voltage, specified as a real scalar in volts. If the data sample voltage lies within the region of ( $\pm$ **Sensitivity (V)**), there is a 50% probability of bit error.

### **Programmatic Use**

- Use get\_param(gcb,'Sensitivity') to view the current DFECDR Sensitivity (V) value.
- Use set\_param(gcb, 'Sensitivity', value) to set DFECDR to a specific value of Sensitivity (V).

Data Types: double

# See Also

CDR | serdes.CDR | serdes.DFECDR

# **Topics**

"Clock and Data Recovery in SerDes System"

### Introduced in R2019a

# **Eye Diagram Scope**

Display eye diagram of time-domain signal

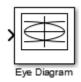

# Library

Comm Sinks

# **Description**

The Eye Diagram block displays multiple traces of a modulated signal to produce an eye diagram. You can use the block to reveal the modulation characteristics of the signal, such as the effects of pulse shaping or channel distortions.

The Eye Diagram block has one input port. This block accepts a column vector or scalar input signal. The block accepts a signal with the following data types: double, single, base integer, and fixed point. All data types are cast as double before the block displays results.

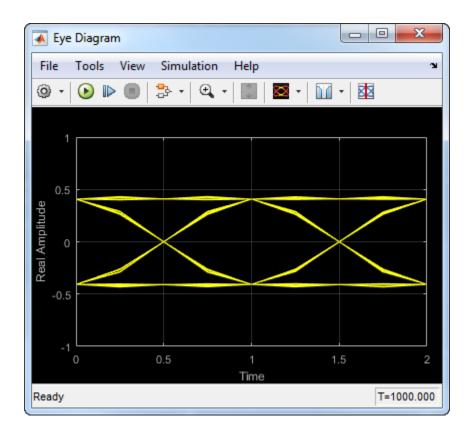

# **Dialog Box**

To modify the eye diagram display, select **View > Configuration Properties** or click the **Configuration Properties** button ( ). Then select the **Main**, **2D color histogram**, **Axes**, or **Export** tabs and modify the settings.

# **Visuals — Eye Diagram Properties**

# **Main Tab**

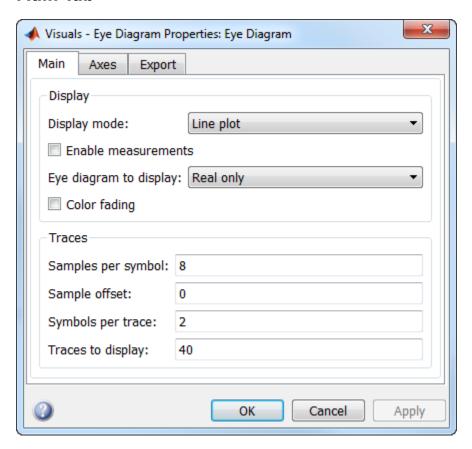

# **Display mode**

Display mode of the eye diagram, specified as Line plot or 2D color histogram. Selecting 2D color histogram makes the histogram tab available. This parameter is tunable.

#### **Enable measurements**

Select this check box to enable eye measurements of the input signal.

### Show horizontal (jitter) histogram

Select this radio button to display the jitter histogram. This parameter is available when **Display mode** is 2D color histogram and **Enable measurements** is selected. This can also be accessed by using the histogram button drop down on the toolbar.

### Show vertical (noise) histogram

Select this radio button to display the noise histogram. This parameter is available when **Display mode** is 2D color histogram and **Enable measurements** is selected. This can also be accessed by using the histogram button drop down on the toolbar.

### Show horizontal bathtub curve

Select this check box to display the horizontal bathtub curve. This parameter is available when **Enable measurements** is selected. This can also be accessed by using the bathtub curve button on the toolbar.

### Show vertical bathtub curve

Select this check box to display the vertical bathtub curve. This parameter is available when **Enable measurements** is selected. This can also be accessed by using the bathtub curve button on the toolbar.

# Eye diagram to display

Select either Real only or Real and imaginary to display one or both eye diagrams. To make eye measurements, this parameter must be Real only. This parameter is tunable.

# **Color fading**

Select this check box to fade the points in the display as the interval of time after they are first plotted increases. The default value is false. This parameter is available only when the **Display mode** is Line plot. This property is tunable.

# Samples per symbol

Number of samples per symbol. Use with **Symbols per trace** to determine the number of samples per trace. This parameter is tunable.

### Sample offset

Sample offset, specified as a nonnegative integer smaller than the product of **Samples per symbol** and **Symbols per trace**. The offset provides the number of samples to omit before plotting the first point. This parameter is tunable.

### Symbols per trace

Number of symbols plotted per trace, specified as a positive integer. This parameter is tunable.

### Traces to display

Number of traces plotted. This parameter is available only when the **Display mode** is Line plot. This parameter is tunable.

## **Axes Tab**

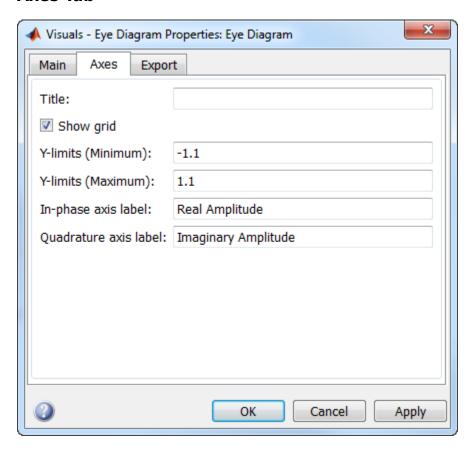

### **Title**

Label that appears above the eye diagram plot. By default, the plot has no title. This parameter is tunable.

# **Show grid**

Toggle this check box to turn the grid on and off. This parameter is tunable.

### Y-limits (Minimum)

Minimum value of the *y*-axis. This parameter is tunable.

## Y-limits (Maximum)

Maximum value of the *y*-axis. This parameter is tunable.

### Real axis label

Text that the scope displays along the real axis. This parameter is tunable.

# **Imaginary axis label**

Text that the scope displays along the imaginary axis. This parameter is tunable.

# **2D Histogram Tab**

The 2D histogram tab is available when you click the histogram button or when the display mode is set to 2D color histogram.

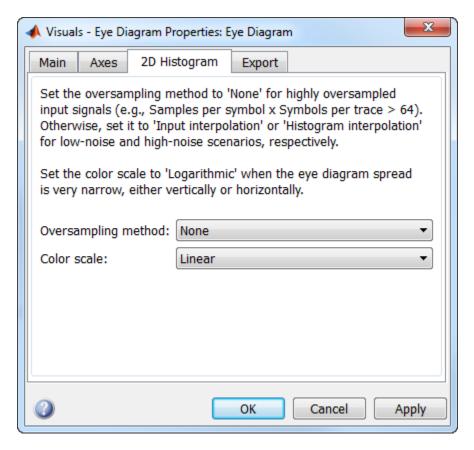

# Oversampling method

Oversampling method, specified as None, Input interpolation, or Histogram interpolation. This parameter is tunable.

To plot eye diagrams as quickly as possible, set the **Oversampling method** to **None**. The drawback to not oversampling is that the plots look pixelated when the number of samples per trace is small. To create smoother, less-pixelated plots using a small number of samples per trace, set the **Oversampling method** to Input interpolation or **Histogram interpolation**. Input interpolation is the faster of the two interpolation methods and produces good results when the signal-to-noise ratio (SNR) is high. With a lower SNR, this oversampling method is not recommended because it

introduces a bias to the centers of the histogram ranges. Histogram interpolation is not as fast as the other techniques, but it provides good results even when the SNR is low.

### Color scale

Color scale of the histogram plot, specified as either Linear or Logarithmic. Set **Color scale** to Logarithmic if certain areas of the eye diagram include a disproportionate number of points. This parameter is tunable.

#### Reset

The toolbar contains a histogram reset button , which resets the internal histogram buffers and clears the display. This button is not available when the display mode is set to Line plot.

# **Export Tab**

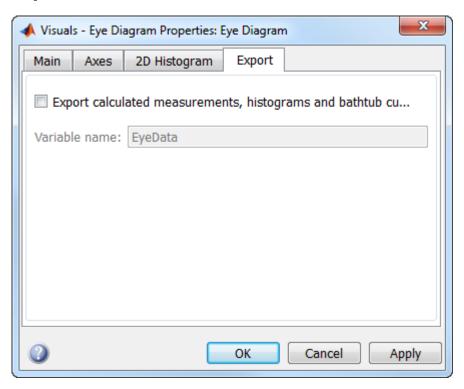

### **Export measurements**

Select this check box export the eye diagram measurements to the MATLAB $^{\scriptsize (8)}$  workspace. This parameter is tunable.

#### Variable name

Specify the name of the variable to which the eye diagram measurements are saved. The default is EyeData. This parameter is tunable. The data is saved as a structure having these fields:

- MeasurementSettings
- Measurements
- JitterHistogram
- NoiseHistogram
- HorizontalBathtub
- VerticalBathtub
- BlockName

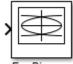

Eye Diagram

# **Style Dialog Box**

In the **Style** dialog box, you can customize the style of the active display. You can change the color of the figure containing the displays, the background and foreground colors of display axes, and properties of lines in a display. To open this dialog box, select **View** > **Style**.

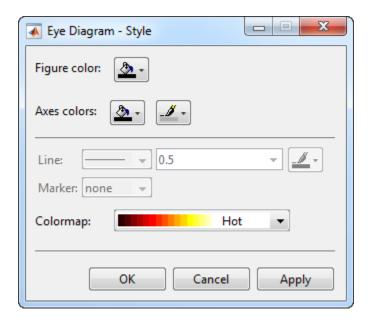

# **Properties**

## Figure color

Specify the background color of the scope figure. By default, the figure color is black.

### **Axes colors**

Specify the fill and line colors for the axes.

### Line

Specify the line style, line width, and line color for the displayed signal.

### Marker

Specify data point markers for the selected signal. This parameter is similar to the Marker property for MATLAB Handle Graphics® plot objects.

| Specifier | Marker Type                   |
|-----------|-------------------------------|
| none      | No marker (default)           |
| 0         | Circle                        |
|           | Square                        |
| ×         | Cross                         |
| •         | Point                         |
| +         | Plus sign                     |
| *         | Asterisk                      |
| ♦         | Diamond                       |
| ▽         | Downward-pointing triangle    |
| Δ         | Upward-pointing triangle      |
| ◁         | Left-pointing triangle        |
| ▷         | Right-pointing triangle       |
| ជ         | Five-pointed star (pentagram) |
| 땨         | Six-pointed star (hexagram)   |

# Colormap

Specify the colormap of the histogram plots as one of these schemes: Parula, Jet, HSV, Hot, Cool, Spring, Summer, Autumn, Winter, Gray, Bone, Copper, Pink, Lines, or Custom. This parameter is active when the Eye Diagram is in Histogram mode. The default is Hot. If you select Custom, a dialog box pops up from which you can enter code to specify your own colormap.

# **Measurements**

To open the measurements panel, click on the **Eye Measurements** button or select Tools > Measurements > Eye Measurements from the toolbar menu.

### Note

• For amplitude measurements, at least one bin per vertical histogram must reach 10 hits before the measurement is taken, ensuring higher accuracy.

- For time measurements, at least one bin per horizontal histogram must reach 10 hits before the measurement is taken.
- When an eye crossing time measurement falls within the [-0.5/Fs, 0) seconds interval, the time measurement wraps to the end of the eye diagram, i.e., the measurement wraps by 2\*Ts seconds (where Ts is the symbol time). For a complex signal case, the analyze method issues a warning if the crossing time measurement of the in-phase branch wraps while that of the quadrature branch does not (or vice versa). To avoid the time-wrapping or a warning, add a half-symbol duration delay to the current value in the MeasurementDelay property of the eye diagram object. This additional delay repositions the eye in the approximate center of the scope.

### Eye Levels — Amplitude level used to represent data bits

Eye level is the amplitude level used to represent data bits. For the displayed NRZ signal, the levels are -1 V and +1 V. The eye levels are calculated by averaging the 2-D histogram within the eye level boundaries.

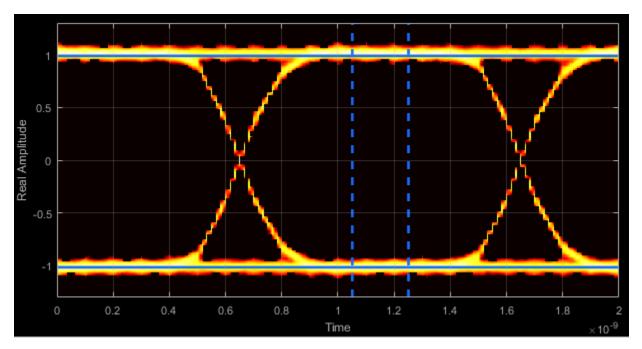

## Eye Amplitude — Distance between eye levels

Eye amplitude is the distance in V between the mean value of two eye levels.

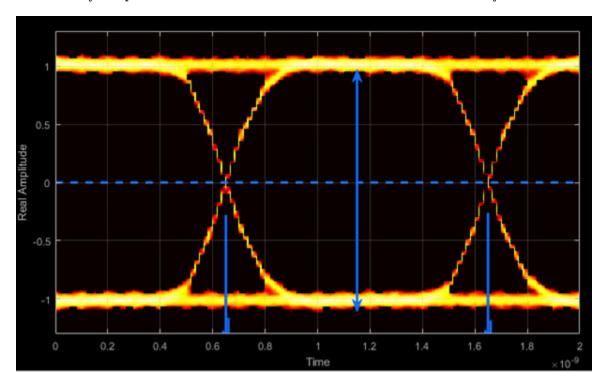

Eye Height — Statistical minimum distance between eye levels

Eye height is the distance between  $\mu$  –  $3\sigma$  of the upper eye level and  $\mu$  +  $3\sigma$  of the lower eye level.  $\mu$  is the mean of the eye level and  $\sigma$  is the standard deviation.

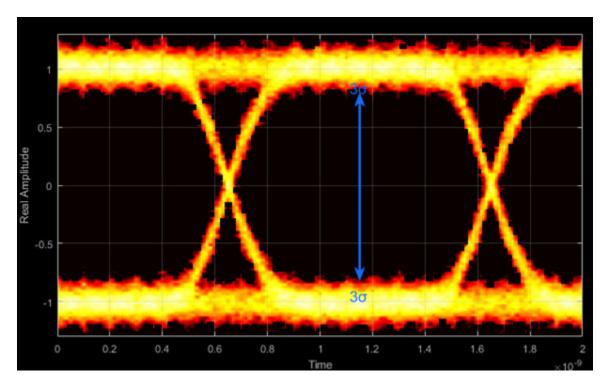

**Vertical Opening — Distance between BER threshold points** 

The vertical opening is the distance between the two points that correspond to the BER threshold. For example, for a BER threshold of  $10^{-12}$ , these points correspond to the  $7\sigma$  distance from each eye level.

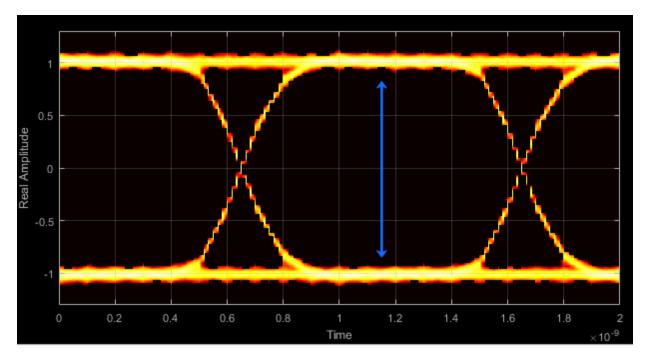

Eye SNR — Signal-to-noise ratio

The eye SNR is the ratio of the eye level difference to the difference of the vertical standard deviations corresponding to each eye level:

$$\mathrm{SNR} = \frac{L_1 - L_0}{\sigma_1 - \sigma_0} \,,$$

where  $L_1$  and  $L_0$  represent the means of the upper and lower eye levels and  $\sigma_1$  and  $\sigma_0$  represent their standard deviations.

# Q Factor — Quality factor

The Q factor is calculated using the same formula as the Eye SNR. However, the standard deviations of the vertical histograms are replaced with those computed with the dual-Dirac analysis.

# Crossing Levels — Amplitude levels for eye crossings

The crossing levels are the amplitude levels at which the eye crossings occur.

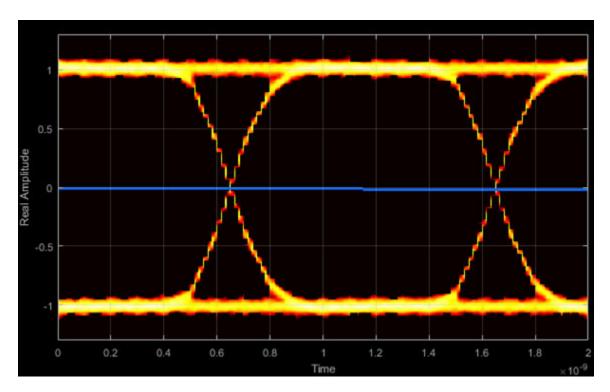

Crossing Times — Times for which crossings occur

The crossing times are the times at which the crossings occur. The times are computed as the mean values of the horizontal (jitter) histograms.

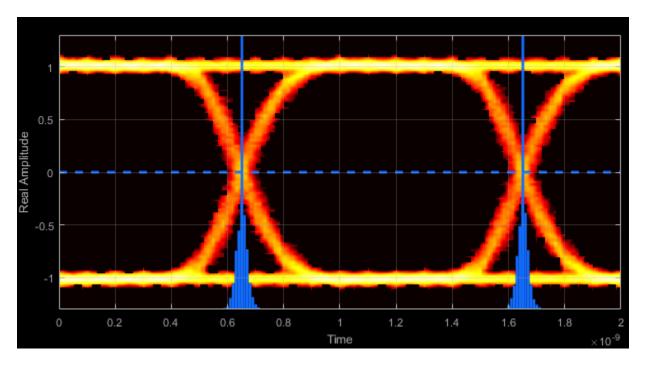

**Eye Delay — Mean time between eye crossings** 

Eye delay is the midpoint between the two crossing times.

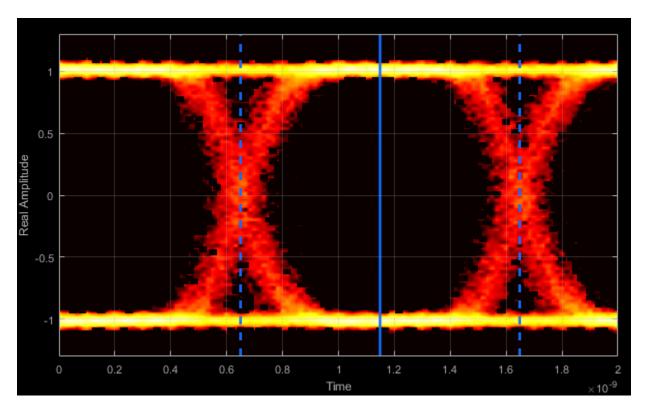

Eye Width — Statistical minimum time between eye crossings

Eye width is the horizontal distance between  $\mu$  +  $3\sigma$  of the left crossing time and  $\mu$  -  $3\sigma$  of the right crossing time.  $\mu$  is the mean of the jitter histogram and  $\sigma$  is the standard deviation.

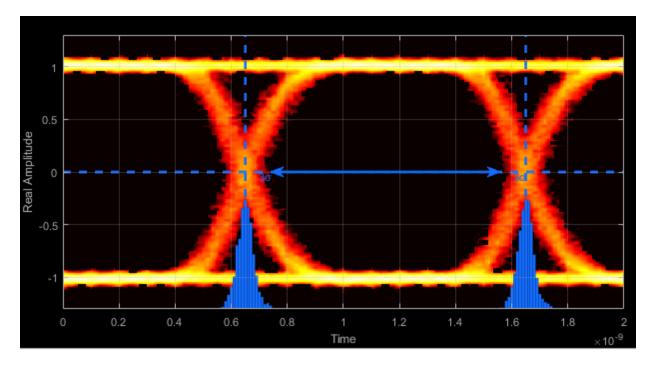

Horizontal Opening — Time between BER threshold points

The horizontal opening is the distance between the two points that correspond to the BER threshold. For example, for a  $10^{-12}$  BER, these two points correspond to the  $7\sigma$  distance from each crossing time.

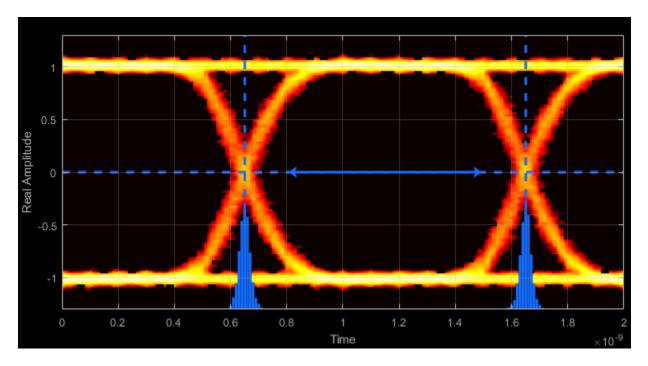

Rise Time - Time to transition from low to high

Rise time is the mean time between the low and high thresholds defined in the eye diagram. The default thresholds are 10% and 90% of the eye amplitude.

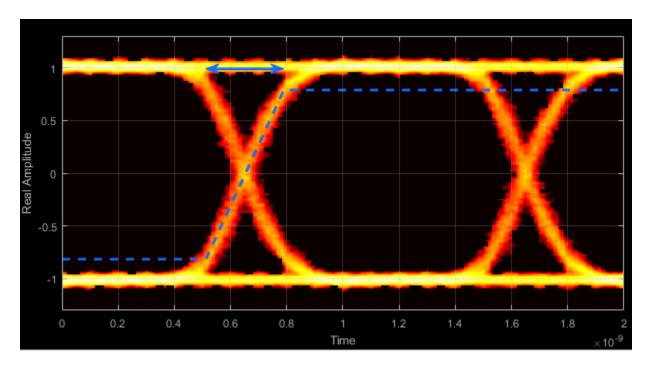

Fall Time — Time to transition from high to low

Fall time is the mean time between the high and low thresholds defined in the eye diagram. The default thresholds are 10% and 90% of the eye amplitude.

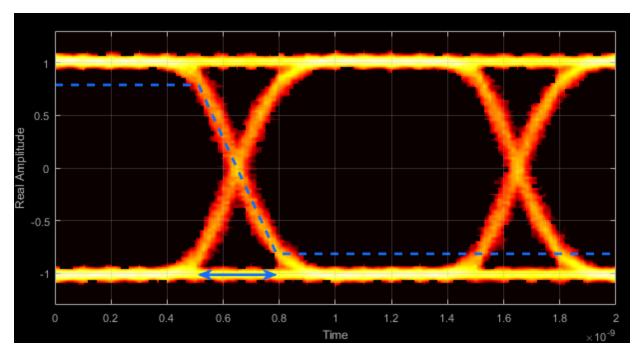

Deterministic Jitter — Deterministic deviation from ideal signal timing

The deterministic jitter (DJ) is the distance between the two peaks of the dual-Dirac histograms. The probability density function (PDF) of DJ is composed of two delta functions.

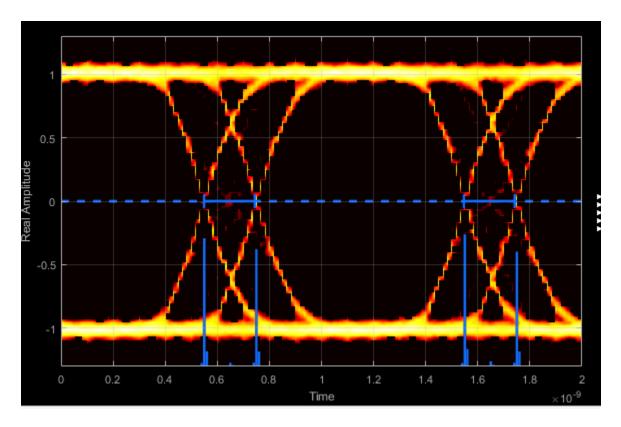

### Random Jitter — Random deviation from ideal signal timing

The random jitter (RJ) is the Gaussian unbounded jitter component. The random component of jitter is modeled as a zero-mean Gaussian random variable with a specified standard-deviation,  $\sigma$ . The random jitter is computed as:

$$\mathrm{RJ} = (Q_L + Q_R)\sigma\,,$$

where

$$Q = \sqrt{2} \operatorname{erfc}^{-1} \left( 2 \frac{BER}{\rho} \right) .$$

BER is the specified BER threshold.  $\rho$  is the amplitude of the left and right Dirac function, which is determined from the bin counts of the jitter histograms.

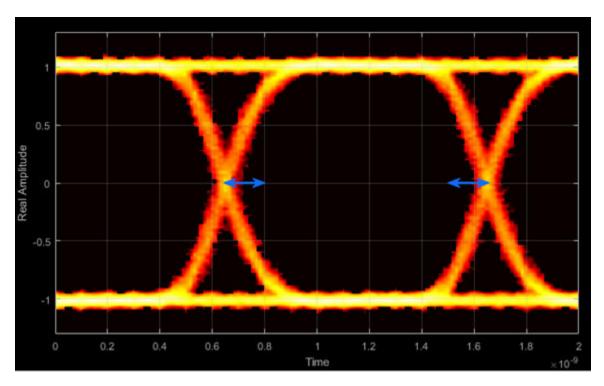

Total Jitter — Deviation from ideal signal timing

Total jitter (TJ) is the sum of the deterministic and random jitter, such that TJ = DJ + RJ.

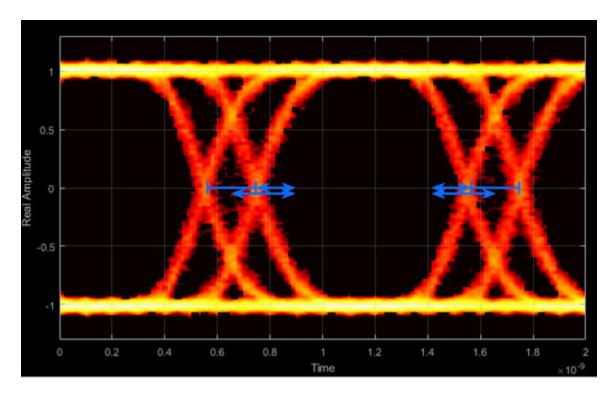

The total jitter PDF is the convolution of the DJ PDF and the RJ PDF.

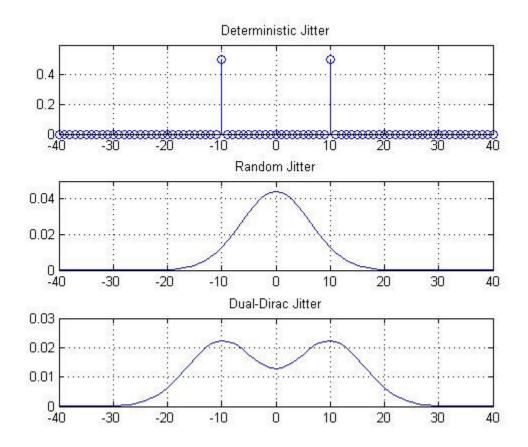

RMS Jitter — Standard deviation of jitter

RMS jitter is the standard deviation of the jitter calculated in the horizontal (jitter) histogram at the decision boundary.

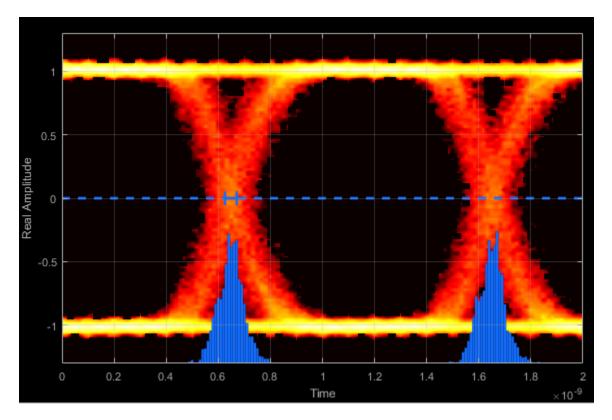

Peak-to-Peak Jitter — Distance between extreme data points of histogram

Peak-to-peak jitter is the maximum horizontal distance between the left and right nonzero values in the horizontal histogram of each crossing time.

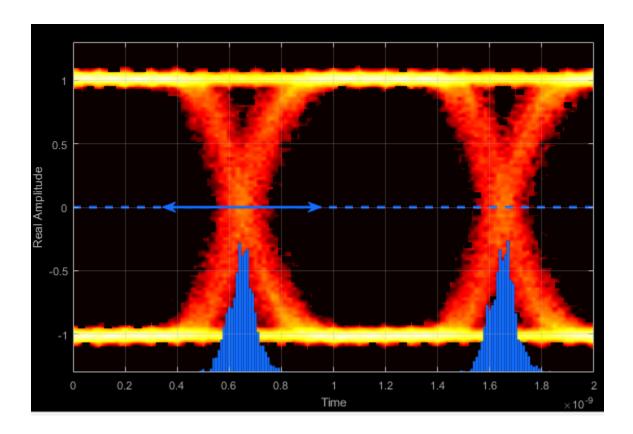

# **Measurement Settings**

To change measurement settings, first select **Enable measurements**. Then, in the **Eye Measurements** pane, click the arrow next to **Settings**. You can control these measurement settings.

### Eye level boundaries — Time range for calculating eye levels

[40 60] (default) | two-element vector

Time range for calculating eye levels, specified as a two-element vector. These values are expressed as a percentage of the symbol duration. Tunable.

### Decision boundary — Amplitude level threshold

0 (default) | scalar

Amplitude level threshold in V, specified as a scalar. This parameter separates the different signaling regions for horizontal (jitter) histograms. This parameter is tunable, but the jitter histograms reset when the parameter changes.

For non-return-to-zero (NRZ) signals, set **Decision boundary** to 0. For return-to-zero (RZ) signals, set **Decision boundary** to half the maximum amplitude.

### Rise/Fall Thresholds — Amplitude levels of the rise and fall transitions

[10 90] (default) | two-element vector

Amplitude levels of the rise and fall transitions, specified as a two-element vector. These values are expressed as a percentage of the eye amplitude. This parameter is tunable, but the crossing histograms of the rise and fall thresholds reset when the parameter changes.

### Hysteresis — Amplitude tolerance of the horizontal crossings

0 (default) | scalar

Amplitude tolerance of the horizontal crossings in V, specified as a scalar. Increase hysteresis to provide more tolerance to spurious crossings due to noise. This parameter is tunable, but the jitter and the rise and fall histograms reset when the parameter changes.

### BER threshold — BER used for eye measurements

1e-12 (default) | nonnegative scalar from 0 to 0.5

BER used for eye measurements, specified as a nonnegative scalar from 0 to 0.5. The value is used to make measurements of random jitter, total jitter, horizontal eye openings, and vertical eye openings. Tunable.

## Bathtub BERs — BER values used to calculate openings of bathtub curves

[0.5 0.1 0.01 0.001 0.0001 le-05 le-06 le-07 le-08 le-09 le-10 le-11 le-12] (default)  $\mid$  vector

BER values used to calculate openings of bathtub curves, specified as a vector whose elements range from 0 to 0.5. Horizontal and vertical eye openings are calculated for

each of the values specified by this parameter. To enable this parameter, select **Show horizontal bathtub curve**, **Show vertical bathtub curve**, or both. Tunable.

### Measurement delay — Duration of initial data discarded from measurements

0 (default) | nonnegative scalar

Duration of initial data discarded from measurements, in seconds, specified as a nonnegative scalar.

# **Examples**

### **View Eye Diagram**

Display the eye diagram of a filtered QPSK signal using the Eye Diagram block.

Load the doc\_eye\_diagram\_scope model from the MATLAB command prompt.

 ${\tt doc\_eye\_diagram\_scope}$ 

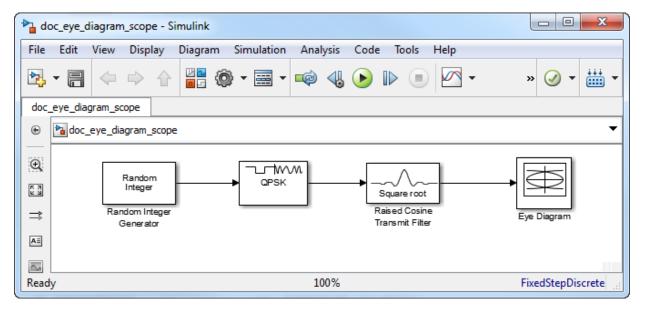

Run the model and observe that two symbols are displayed.

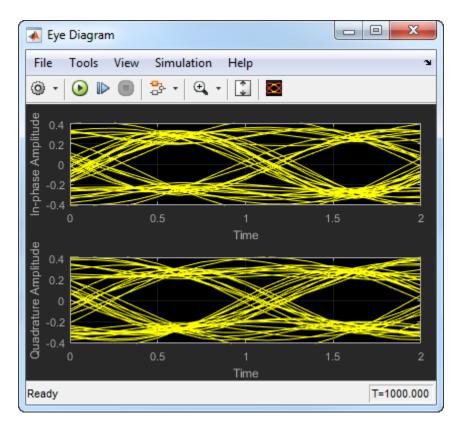

Open the configuration parameters dialog box. Change the **Symbols per trace** parameter to 4. Run the simulation and observe that four symbols are displayed.

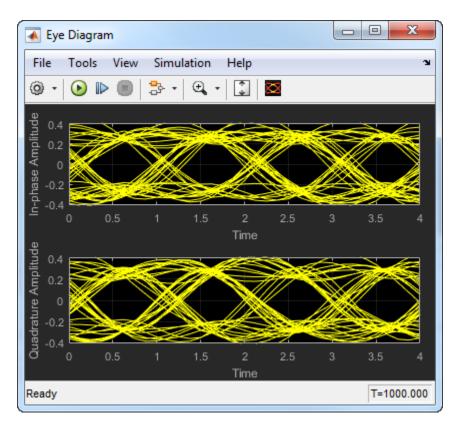

Try changing the Raised Cosine Transmit Filter parameters or changing additional Eye Diagram parameters to see their effects on the eye diagram.

## **Histogram Plots**

Display histogram plots of a noisy GMSK signal.

 $Load\ the\ doc\_eye\_diagram\_gmsk\ model\ from\ the\ MATLAB\ command\ prompt.$ 

doc\_eye\_diagram\_gmsk

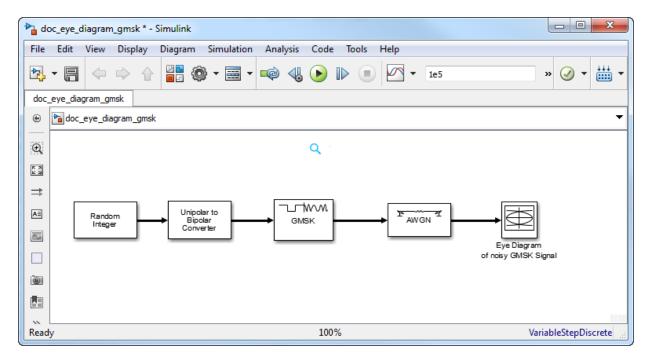

Run the model. The eye diagram is configured to show a histogram without interpolation.

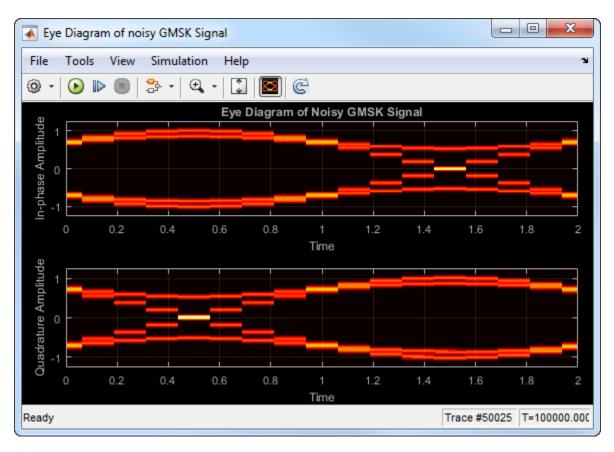

The lack of interpolation results in a plot having piecewise-continuous behavior.

Open the **2D Histogram** tab of the Configuration Properties dialog box. Set the **Oversampling method** to Input interpolation. Run the model.

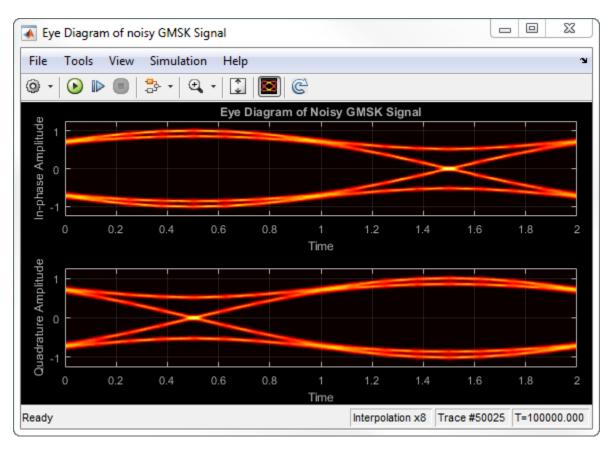

The interpolation smooths the eye diagram.

On the AWGN Channel block, change **SNR (dB)** from 25 to 10. Run the model.

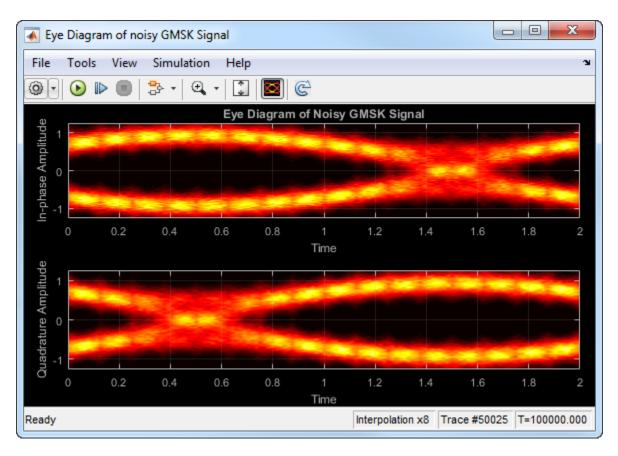

Observe that vertical striping is present in the eye diagram. This striping is the result of input interpolation, which has limited accuracy in low-SNR conditions.

Set the **Oversampling method** to Histogram interpolation. Run the model.

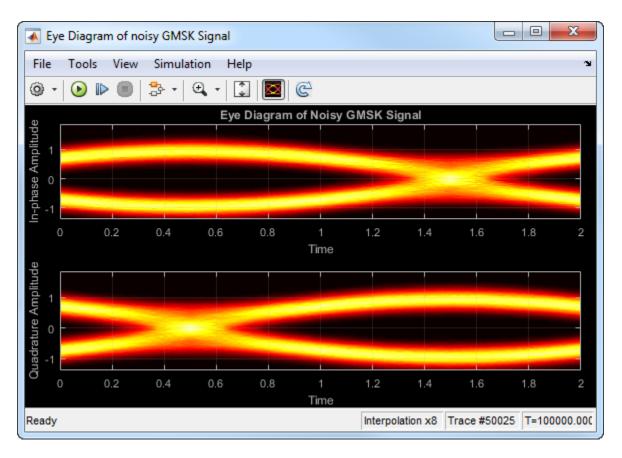

The eye diagram plot now renders accurately because the histogram interpolation method works for all SNR values. This method is not as fast as the other techniques and results in increased execution time.

## Visualize Random and Deterministic Jitter

The doc\_visualize\_jitter model generates bipolar data, adds deterministic and random jitter, applies white noise, and displays the resulting eye diagram.

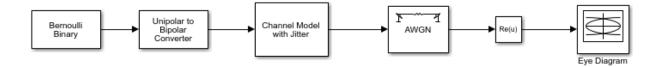

### **No Jitter Added**

In the Channel Model with Jitter block, set the **Deterministic jitter** parameter to 0 and set the **RMS jitter** parameter to 0. When the model runs, the signal shows clean crossings as there is no jitter.

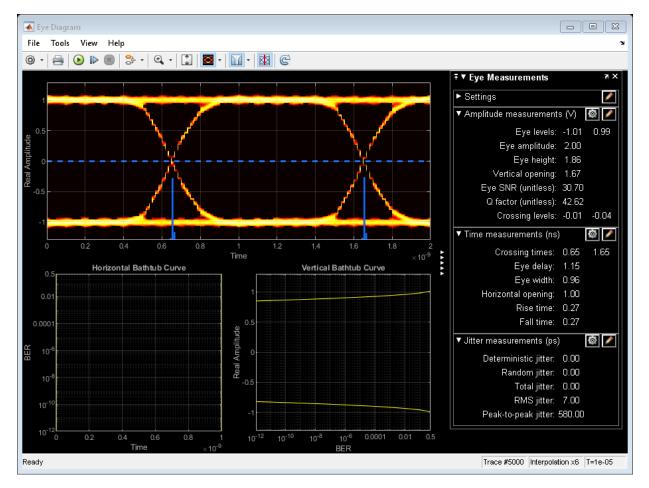

### **Deterministic Jitter Added**

Set the **Deterministic jitter** parameter to 100e-12. Run the model to show the effect of the deterministic jitter. The separation between the two peaks in the jitter histogram indicates the deterministic jitter.

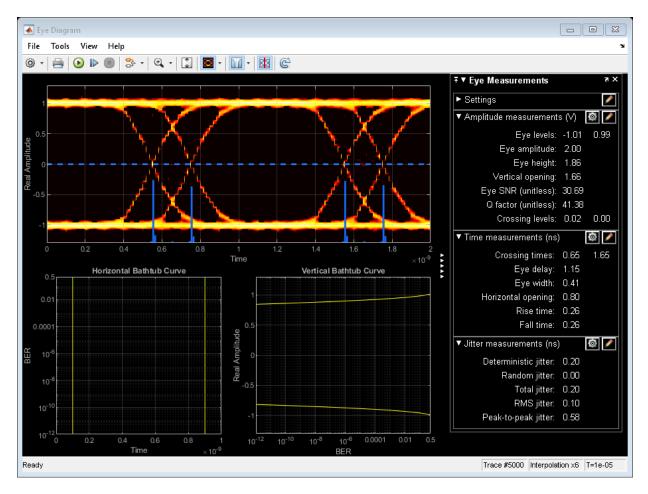

### **RMS Jitter Added**

Set the **Deterministic jitter** parameter to 0 and set the **RMS jitter** parameter to 50e-12. Run the model to show the effect of the RMS jitter. The fuzziness around each of the crossings indicates the RMS jitter.

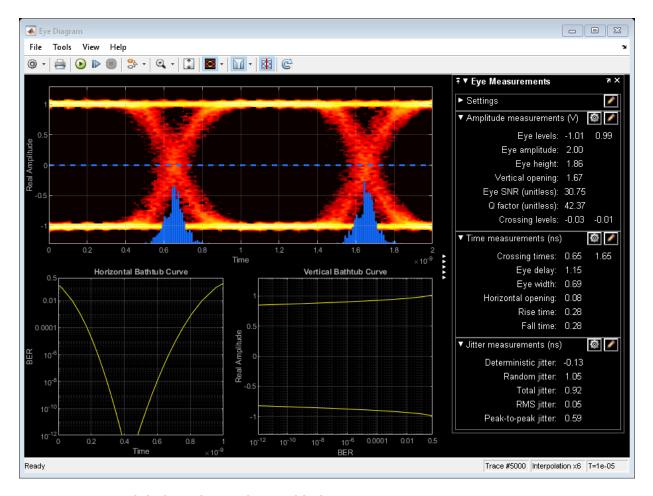

### **Deterministic and RMS Jitter Added**

Set the **Deterministic jitter** parameter to 50e-12 and set the **RMS jitter** parameter to 20e-12. Run the model to show the combined effects of both jitter types.

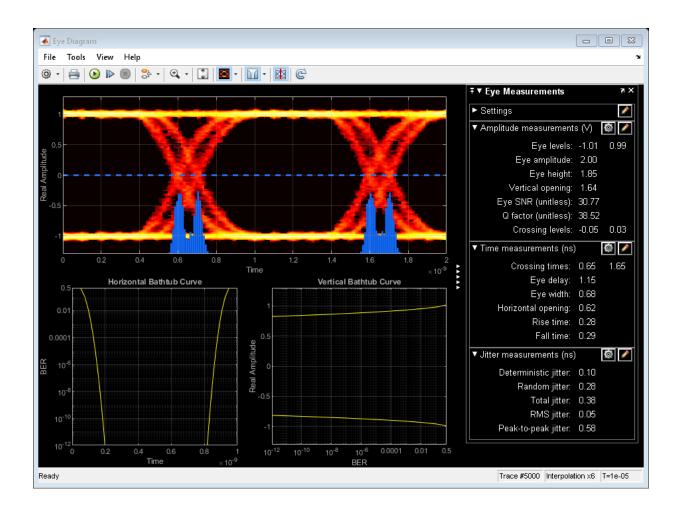

## **More About**

## **Using Eye Diagram in Conditionally Executed Subsystems**

When an Eye Diagram block is placed in a conditionally executed subsystem, for example in a triggered or enabled subsystem:

• Input size must be an integer multiple of SamplesPerSymbol \* SymbolsPerTrace

- Sample offset must be zero
- The rightmost part of the display is intentionally omitted. This figure compares typical
  eye diagram display when placed in a normal system versus one placed in a
  conditionally executed subsystem.

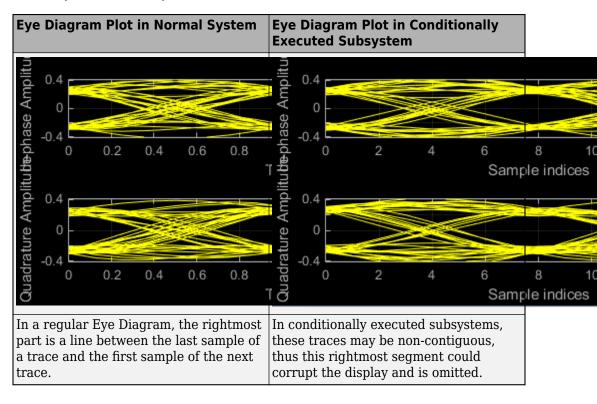

# **Extended Capabilities**

## **C/C++ Code Generation**

Generate C and C++ code using Simulink® Coder $^{\text{\tiny TM}}$ .

This block is excluded from the generated code when code generation is performed on a system containing this block.

## **HDL Code Generation**

Generate Verilog and VHDL code for FPGA and ASIC designs using HDL Coder™.

This block can be used for simulation visibility in subsystems that generate HDL code, but is not included in the hardware implementation.

## See Also

**Blocks** 

**Objects** 

Introduced in R2014a

## **FFE**

Models a feed-forward equalizer

**Library:** SerDes Toolbox / Datapath Blocks

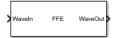

# **Description**

The FFE block applies a feed-forward equalizer (FFE) as a symbol-spaced finite-impulse response (FIR) filter to a sample-by-sample input signal or an impulse response vector input signal. This filtering reduces distortions due to channel loss impairments.

## **Ports**

### Input

### WaveIn — Input baseband signal

scalar | vector

Input baseband signal. The input signal can be a sample-by-sample signal specified as a scalar, or an impulse response vector signal.

Data Types: double

## Output

### WaveOut — Filtered channel output

scalar | vector

Filtered channel output. If the input signal is a sample-by-sample signal specified as a scalar, the output is also scalar. If the input signal is an impulse response vector signal, the output is also a vector.

Data Types: double

## **Parameters**

### Mode — FFE operating mode

Fixed (default) | Off

### FFE operating mode:

- Off FFE is bypassed and the input waveform remains unchanged.
- Fixed FFE applies the FFE tap weights specified in Tap weights to input waveform.

### **Programmatic Use**

- Use get param(gcb, 'Mode') to view the current FFE Mode.
- Use set param(gcb, 'Mode', value) to set FFE to a specific **Mode**.

### Tap weights — FFE tap weights

[0,1,0,0,0] (default) | row vector

FFE tap weights, specified as a row vector in volts. The length of the vector specifies the number of taps. The vector element value specifies the strength of the tap at that element position. The tap with the largest magnitude is the main tap and therefore defines the number of pre- and post-cursor taps.

#### **Programmatic Use**

- Use get\_param(gcb, 'TapWeights') to view the current FFE **Tap weights**.
- Use set\_param(gcb, 'TapWeights', value) to set FFE to a specific Tap weights vector.

Data Types: double

### Normalize — Normalize tap weights

on (default) | fff

Select to normalize tap weight vectors so that the sum of the absolute values of the **Tap** weights vector elements is one.

IBIS-AMI parameters — Choose parameters to include in IBIS-AMI model
Mode | Tap weights

Choose which parameters to include in IBIS-AMI models. By default, both parameters are selected.

If you deselect a parameter, the parameter is removed from the AMI files, effectively hard-coding the parameter to its current value. For example, if **Mode** is set to Fixed and you clear the check box for **Mode** under **IBIS-AMI parameters**, the value of **Mode** is hard-coded to Fixed.

## See Also

CTLE | serdes.CTLE | serdes.FFE

Introduced in R2019a

# **PassThrough**

Propagates baseband signal without modification **Library:** SerDes Toolbox / Datapath Blocks

WaveIn Pass-Through WaveOut

# **Description**

The PassThrough block passes the input signal without any modification. This block is used as a place holder within a SerDes system and as a template for user-authored blocks for use in SerDes Toolbox.

### **Ports**

### Input

### WaveIn — Input baseband signal

scalar | vector

Input baseband signal, can be a sample-by-sample signal specified as a scalar, or an impulse response vector signal.

Data Types: double

## **Output**

### WaveOut — Unchanged output voltage

scalar | vector

Unchanged output voltage. The PassThrough block does not modify the input voltage in any way and returns the same output as the input.

Data Types: double

## See Also

CTLE | DFECDR | FFE | serdes.CTLE | serdes.DFECDR | serdes.FFE | serdes.PassThrough

## **Topics**

"Managing AMI Parameters"

Introduced in R2019a

# **SaturatingAmplifier**

Models a saturation amplifier

**Library:** SerDes Toolbox / Datapath Blocks

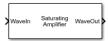

# **Description**

The SaturatingAmplifier block scales the input waveform according to a voltage in vs. voltage out response. The voltage in vs. voltage out response is specified either by the soft clipping response defined by **Limit** and **Linear Gain**, or by the **VinVout** matrix. The SaturatingAmplifier block applies memoryless nonlinearity to incoming waveform.

### **Ports**

## Input

### WaveIn — Input baseband signal

scalar | vector

Input baseband signal, can be a sample-by-sample signal specified as a scalar, or an impulse response vector signal.

Data Types: double

## Output

### WaveOut — Clipped output voltage

scalar | vector

Clipped output voltage, as specified by the SaturatingAmplifier block. If the input signal is a sample-by-sample signal specified as a scalar, the output is also scalar. If the input signal is an impulse response vector signal, the output is also a vector.

Data Types: double

### **Parameters**

### Mode — Amplifier operating mode

On (default) | Off

Amplifier operating mode:

- Off SaturatingAmplifier is bypassed and the input waveform remains unchanged.
- ${\tt On-Saturating Amplifier}$  scales the input waveform according to a voltage in vs. voltage out response.

### **Programmatic Use**

- Use get\_param(gcb, 'Mode') to view the current saturating amplifier operating Mode.
- Use set param(gcb, 'Mode', value) to set amplifier to a specific **Mode**.

### Specification — Input specification for limiting amplifier output

'Limit and Linear Gain' (default) | 'VinVout'

Input specification for limiting amplifier output:

- 'Limit and Linear Gain' Creates a soft clipping voltage in vs. voltage out response with the values specified in **Limit** and **Linear Gain**.
- 'VinVout' Generates output voltages corresponding to input voltage specified in VinVout. If any input voltage point falls outside the specified values, the output for that particular input voltage is interpolated.

### **Programmatic Use**

- Use get\_param(gcb, 'Specification') to view the current Specification of saturating amplifier.
- Use set\_param(gcb, 'Specification', value) to set saturating amplifier to a specific Specification.

Data Types: char

### Limit — Clipping voltage for the limiting amplifier

1.2 (default) | real positive scalar

Clipping voltage for the limiting amplifier, specified as a real positive scalar in V.

### **Dependencies**

This parameter is only available when **Specification** is selected as 'Limit and Linear Gain'

### **Programmatic Use**

- Use get\_param(gcb, 'Limit') to view the current value of **Limit** of saturating amplifier.
- Use set\_param(gcb, 'Limit', value) to set **Limit** to a specific value.

Data Types: double

### LinearGain — Amplifier gain in the linear region

1 (default) | real positive scalar

Amplifier gain in the linear region, specified as a unitless real positive scalar.

### **Dependencies**

This parameter is only available when **Specification** is selected as 'Limit and Linear Gain'

### **Programmatic Use**

- Use get\_param(gcb, 'LinearGain') to view the current value of **LinearGain** of saturating amplifier.
- Use set\_param(gcb, 'LinearGain', value) to set **LinearGain** to a specific value.

Data Types: double

# VinVout — Input and corresponding output voltage response table $N\times 2$ matrix

Input and corresponding output voltage response table, specified as an  $N\times 2$  matrix in volts.

### **Dependencies**

This parameter is only available when **Specification** is selected as 'VinVout'

#### **Programmatic Use**

 Use get\_param(gcb, 'VinVout') to view the current VinVout table value of saturating amplifier. • Use set\_param(gcb, 'VinVout', value) to set VinVout to a specific value.

Data Types: double

# $\begin{tabular}{ll} \textbf{IBIS-AMI parameters} & \textbf{-Choose parameters to be included in IBIS-AMI model} \\ \textbf{Mode} \end{tabular}$

Choose which parameters to include in IBIS-AMI models. The only option is , which is selected by default.

If you clear the check box for  $\mathbf{Mode}$ , the current value of  $\mathbf{Mode}$  is hard-coded into the parameter.

## See Also

AGC | VGA | serdes.AGC | serdes.SaturatingAmplifier | serdes.VGA

Introduced in R2019a

## **Stimulus**

Set pseudorandom binary sequence (PRBS) pattern and number of symbols to simulate in SerDes model

Library:

SerDes Toolbox / Utilities

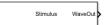

# **Description**

The Stimulus sets the PRBS pattern and the number of symbols to simulate in a SerDes Toolbox model.

## **Ports**

## **Output**

### WaveOut — Output signal with specific PRBS pattern

vector

Output pattern with a specific PRBS pattern, specified as a vector.

Data Types: double

## **Parameters**

### PRBS — Order of the pseudorandom binary sequence

11 (default) | 7 | 9 | 13 | 15 | 20 | 23 | 31 | 47

Order of the pseudorandom binary sequence.

### **Dependencies**

This parameter is only tunable when **Custom stimulus** option is deselected.

### **Programmatic Use**

- Use get\_param(gcb, 'PRBS') to view the current value of **PRBS**.
- Use set\_param(gcb, 'PRBS', value) to set **PRBS** to a specific value.

# Number of symbols — Length of PRBS pattern used for simulation 2000 (default) | positive integer

Length of the PRBS pattern used for simulation, specified as a positive integer.

### **Dependencies**

This parameter is only tunable when **Custom stimulus** option is deselected.

### **Programmatic Use**

- Use get\_param(gcb, 'NumberOfSymbols') to view the current value of Number of symbols.
- Use set\_param(gcb, 'NumberOfSymbols', value) to set Number of symbols to a specific value.

# **Custom stimulus — Select to input a custom stimulus** button

Select to input a custom stimulus. By default, this option is deselected.

If you enable this option, you can manually enter a vector containing the input voltages at sample interval spacing as your stimulus.

```
Example: [zeros(1,(SymbolTime/SampleInterval)),ones(1,(SymbolTime/SampleInterval))]-0.5
```

### See Also

Analog Channel | Configuration

#### Introduced in R2019a

## **VGA**

Models a variable gain amplifier

**Library:** SerDes Toolbox / Datapath Blocks

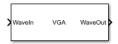

# **Description**

The VGA block scales the amplitude of the input waveform based on a gain specified by the user.

## **Ports**

## Input

### WaveIn — Input signal

scalar | vector

Input signal to be scaled, specified as a scalar or vector.

Data Types: double

### Output

### WaveOut — Scaled output signal

scalar | vector

Scaled output signal, returned as a scalar or vector corresponding to the input signal.

Data Types: double

### **Parameters**

### Mode — VGA operating mode

On (default) | Off

VGA operating mode:

- Off VGA is bypassed and the input waveform remains unchanged.
- On VGA scales the input waveform according to the specified Gain.

### **Programmatic Use**

- Use get\_param(gcb, 'Mode') to view the current VGA Mode.
- Use set\_param(gcb, 'Mode', value) to set VGA to a specific Mode.

### Gain — Multiplicative gain used to scale the input waveform

1 (default) | scalar

Multiplicative gain used to scale the input waveform, specified as a unitless scalar.

### **Programmatic Use**

- Use get\_param(gcb, 'Gain') to view the current value of Gain.
- Use set param(gcb, 'Gain', value) to set VGA Gain to a specific value.

Data Types: double

# **IBIS-AMI** parameters — Choose parameters to be included in IBIS-AMI model Mode | Gain

Choose which parameters to include in IBIS-AMI models. By default, both parameters are selected.

If you deselect a parameter, the parameter is removed from the AMI files, effectively hard-coding the parameter to its current value. For example, if **Gain** is set to 5 and you clear the check box for **Gain** under **IBIS-AMI parameters**, the value of **Gain** is hard-coded to 5.

### See Also

AGC | serdes.AGC | serdes.VGA

### Introduced in R2019a

# **SerDes Apps — Alphabetical List**

# **SerDes Designer**

Design and analyze SerDes systems for export to Simulink, MATLAB and IBIS-AMI

# **Description**

The **SerDes Designer** app generates the SerDes Designer tree required to generate IBIS-AMI models. Start from the app to develop initial SerDes architecture using statistical analysis and manage developed models.

Using this app, you can:

- Create fully compliant IBIS(Input/Output Buffer Information Specification)-AMI(Algorithmic Modeling Interface) models and perform statistical analysis.
- Generate MATLAB scripts for further customization and statistical and time domain analysis.
- Export Simulink models for further customization, statistical and time domain analysis, and IBIS-AMI model generation.

To know more about this app, see "Design SerDes System and Export IBIS-AMI Model".

# Open the SerDes Designer App

- MATLAB Toolstrip: In the Apps tab, under Signal Processing and Communications, click the app icon.
- MATLAB command prompt: Enter serdesDesigner.

# **Examples**

- "Design SerDes System and Export IBIS-AMI Model"
- "PCIe4 Transmitter/Receiver IBIS-AMI Model"

## **Programmatic Use**

serdesDesigner opens a new session of the **SerDes Designer** app, enabling you to design and analyze a SerDes system.

serdesDesigner(serdesDesign) opens the **SerDes Designer** app and loads the serdesDesign file saved from the previous session.

## Limitations

IBIS-AMI codegen is not supported in MAC.

## **More About**

## **Configuring SerDes System**

The **SerDes Designer** app provides built-in configuration settings for customizing your SerDes system. From the app toolstrip, go to **CONFIGURATION** tab, and select relevant settings.

| Parameter Name     | <b>Default Value</b> | Description                                   |
|--------------------|----------------------|-----------------------------------------------|
| Symbol Time (ps)   | 100                  |                                               |
| Samples per Symbol | 16                   | Choose between 8, 16, 32, 64, and 128         |
| Target BER         | 1e-6                 |                                               |
| Modulation         | NRZ                  | Choose between NRZ and PAM4.                  |
| Signalling         | Signaling            | Choose between Differential and Single Ended. |

## **Setting Up Transmitter and Receiver**

Use the **AnalogOut** subsystem to set up the transmitter.

Use the **AnalogIn** subsystem to set up the receiver.

From the app toolstrip, go to the **BLOCKS** tab, and use the relevant blocks. The app provides the following building blocks:

- FFE
- CTLE
- DFECDR
- CDR
- AGC
- VGA
- SaturatingAmplifier
- PassThrough

## **Statistical Analysis**

From the app toolstrip, go to **ANALYSIS** tab, and select **Add Plots** to perform statistical (Init) analysis. By default, **Auto-Analyze** is selected, and plot results are automatically updated with each change in the SerDes system. You can deselect the **Auto-Analyze**, and update the plot at your preference by clicking the **Analyze** button.

You can view the following plots from the app:

- Pulse Response
- Statistical Eye
- PRBS Waveform
- Contours
- Bathtub
- Report
- BER

### **Exporting SerDes System**

From the app toolstrip, go to **EXPORT** tab. You can either:

Export SerDes System to Simulink

- Generate MATLAB Code for SerDes System
- Make IBIS-AMI Model for SerDes System

## **Extended Support with Other Compilers and Products**

#### Note

- If you have Simulink license, you can export Simulink and IBIS-AMI models from the app.
- If you have a supported compiler, you can compile the SerDes system in that compiler from the app. For a list of supported compilers, see Supported and Compatible Compilers.
- If you have the following licenses: MATLAB Coder™, Simulink Coder, and Embedded Coder®, you can keep your C files during .dll file generation. Otherwise, your C files will be deleted during the .dll file generation.

### See Also

#### **Blocks**

AGC | CDR | CTLE | DFECDR | FFE | PassThrough | SaturatingAmplifier | VGA

### **Objects**

serdes.AGC | serdes.CDR | serdes.CTLE | serdes.DFECDR | serdes.FFE |
serdes.PassThrough | serdes.SaturatingAmplifier | serdes.VGA

## **Topics**

"Design SerDes System and Export IBIS-AMI Model" "PCIe4 Transmitter/Receiver IBIS-AMI Model"

### **External Websites**

Supported and Compatible Compilers

#### Introduced in R2019a